# Dell Inspiron 17R Omistajan opas

Tietokoneen malli: Inspiron 17R-5720/17R-7720 Säädösten mukainen malli: P15E Säädösten mukainen tyyppi: P15E001

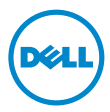

## Huomautukset, varoitukset ja vaarat

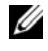

HUOMAUTUS: HUOMAUTUKSET ovat tärkeitä tietoja, joiden avulla voit käyttää tietokonetta entistä paremmin.

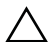

VAROITUS: VAROITUKSET varoittavat tilanteista, joissa laitteisto voi vahingoittua tai tietoja voidaan menettää, ellei ohjeita noudateta.

VAARA: VAARAILMOITUKSET kertovat tilanteista, joihin saattaa liittyä omaisuusvahinkojen, loukkaantumisen tai kuoleman vaara.

2012 - 10 Versio A01

\_\_\_\_\_\_\_\_\_\_\_\_\_\_\_\_\_\_\_\_

<sup>© 2012</sup> Dell Inc. Kaikki oikeudet pidätetään.

Tässä tekstissä käytetyt tavaramerkit: Dell™, DELL-logo ja Inspiron™ ovat Dell Inc:in omistamia tavaramerkkejä; Microsoft®, Windows® ja Windows-käynnistyspainikkeen logo ovat Microsoft Corporationin Yhdysvalloissa ja/tai muissa maissa omistamia tavaramerkkejä tai rekisteröityjä tavaramerkkejä; Bluetooth® on Bluetooth SIG, Inc:in omistama rekisteröity tavaramerkki, jota Dell käyttää lisenssin puitteissa.

## Sisältö

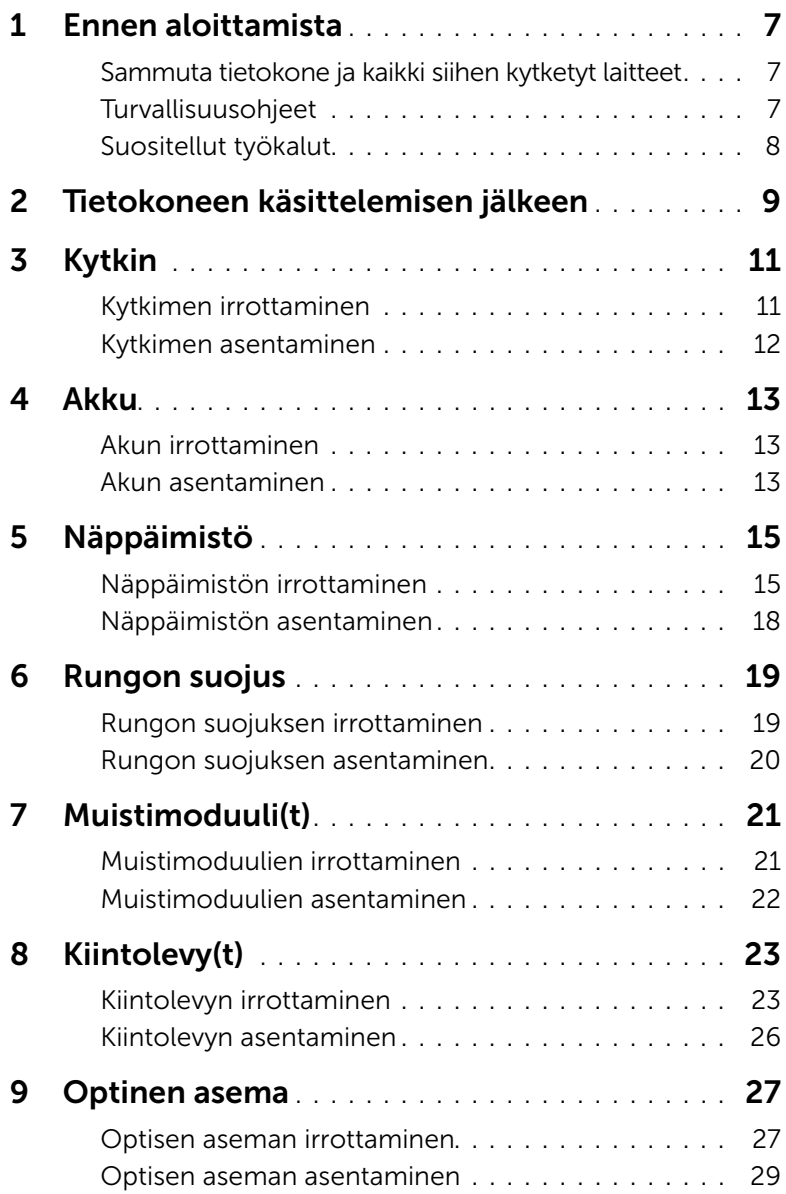

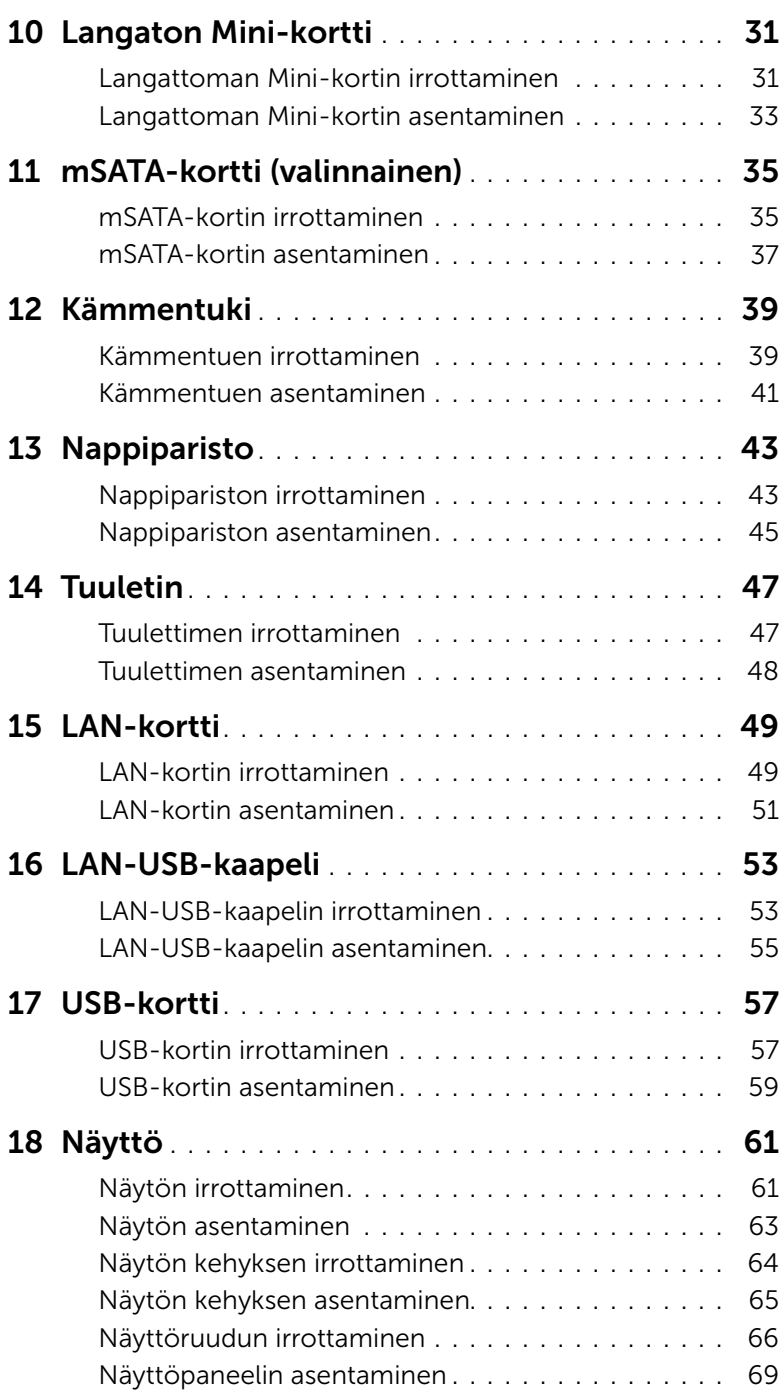

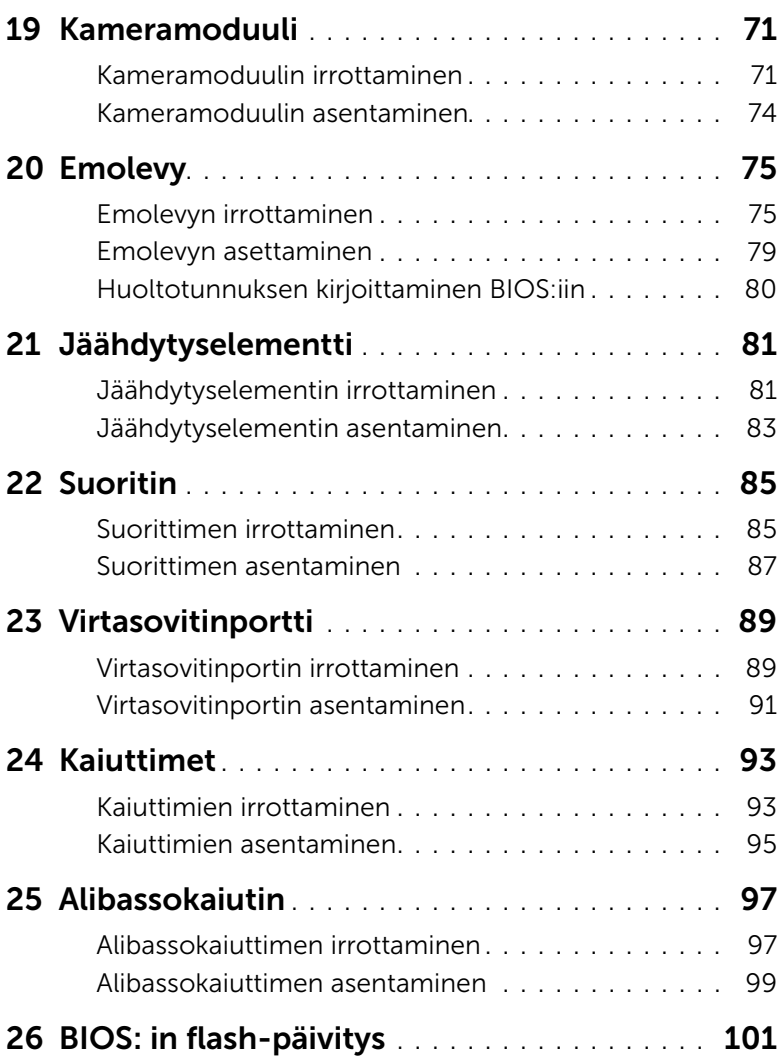

## <span id="page-6-3"></span><span id="page-6-1"></span><span id="page-6-0"></span>Sammuta tietokone ja kaikki siihen kytketyt laitteet

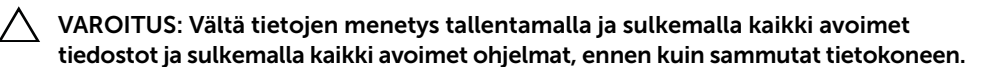

- 1 Tallenna ja sulje kaikki avoimet tiedostot ja poistu kaikista käynnissä olevista ohjelmista.
- 2 Sammuta tietokone ohjeiden mukaisesti tietokoneeseen asennetun käyttöjärjestelmän mukaisesti.
	- *Windows 8:*

Siirrä hiiren osoitin näytön oikeaan ylä- tai alakulmaan ja avaa oikopolkusivupalkki ja valitse Asetukset→ Virta→ Sammuta.

• *Windows 7:*

Napsauta Käynnistä <sup>(† j</sup>a sitten Sammuta.

Microsoft Windows ja sitten tietokone sammuu.

<span id="page-6-2"></span>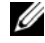

HUOMAUTUS: Jos käytät jotain toista käyttöjärjestelmää, lue sammutusohjeet käyttöjärjestelmän ohjeista.

- 3 Irrota tietokone ja kaikki kiinnitetyt laitteet pistorasiasta.
- 4 Irrota kaikki tietokoneeseen liitetyt laitteet, puhelinjohdot ja verkkokaapelit.
- 5 Pidä virtapainiketta painettuna noin 5 sekuntia sen jälkeen, kun tietokone on irrotettu pistorasiasta. Tämän tarkoitus on maadoittaa emolevy.

## Turvallisuusohjeet

Seuraavat turvallisuusohjeet auttavat suojaamaan tietokoneen mahdollisilta vaurioilta ja auttavat takaamaan oman turvallisuutesi.

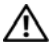

VAARA: Ennen kuin teet mitään toimia tietokoneen sisällä, lue tietokoneen mukana toimitetut turvallisuusohjeet. Lisää turvallisuusohjeita on Regulatory Compliance -sivulla osoitteessa dell.com/regulatory\_compliance.

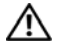

VAARA: Irrota kaikki virtalähteet ennen tietokoneen suojusten tai paneelien avaamista. Kun olet päättänyt tietokoneen käsittelemisen, asenna kaikki suojukset, paneelit ja ruuvit paikoilleen ennen virtalähteen kytkemistä.

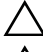

VAROITUS: Jotta tietokone ei vahingoittuisi, työpinnan on oltava tasainen ja puhdas.

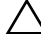

VAROITUS: Jotta osat tai ruuvit eivät vioittuisi, tartu niihin niiden reunoista ja varo koskettamasta nastoja ja kontakteja.

VAROITUS: Vain valtuutettu huoltoteknikko saa irrottaa tietokonen suojuksen ja käsitellä tietokoneen sisällä olevia osia. Turvallisuusohjeissa on täydet ohjeet varotoimista, tietokoneen sisäosien käsittelystä ja sähköstaattiselta purkaukselta suojautumisesta.

VAROITUS: Maadoita itsesi koskettamalla rungon maalaamatonta metallipintaa, kuten tietokoneen takaosassa olevien korttipaikan aukkojen ympärillä olevaa metallia, ennen kuin kosketat mitään osaa tietokoneen sisällä. Kosketa työskennellessäsi maalaamatonta metallipintaa säännöllisesti. Näin estät sisäisiä osia vahingoittavan staattisen sähkön muodostumisen.

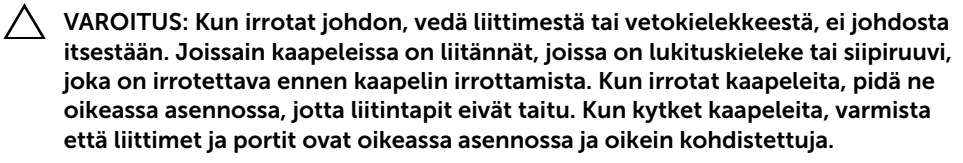

<span id="page-7-0"></span>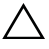

VAROITUS: Irrota verkkokaapeli irrottamalla ensin kaapeli tietokoneesta ja irrota sitten kaapeli verkkolaitteesta.

VAROITUS: Poista painamalla kaikki kortit 8-in-1-muistikortinlukijasta.

## Suositellut työkalut

Tämän asiakirjan menetelmät voivat vaatia seuraavia työkaluja:

- Ristipääruuviavain
- Muovipuikko
- Pieni tasapäinen ruuviavain

<span id="page-8-1"></span><span id="page-8-0"></span>Kun olet asentanut osat, huolehdi seuraavista seikoista:

- Kiinnitä kaikki ruuvit ja tarkista, ettei tietokoneen sisällä ole irrallisia ruuveja.
- Kytke kaikki ulkoiset laitteet, kaapelit, kortit ja muut osat, jotka irrotit tietokoneen käsittelemisen ajaksi
- Kiinnitä tietokone ja kaikki kytketyt laitteet sähköpistorasiaan

 $\bigwedge$  VAROITUS: Ennen kuin käynnistät tietokoneen, kiinnitä kaikki ruuvit ja tarkista, ettei tietokoneen sisällä ole irrallisia ruuveja. Muussa tapauksessa tietokone saattaa vahingoittua.

#### 10 | Tietokoneen käsittelemisen jälkeen

## <span id="page-10-0"></span>**Kytkin**

VAARA: Ennen kuin teet mitään toimia tietokoneen sisällä, lue tietokoneen mukana toimitetut turvallisuusohjeet ja noudata ohjeita kohdassa ["Ennen](#page-6-3)  [aloittamista" sivulla 7](#page-6-3). Lisää turvallisuusohjeita on Regulatory Compliance -sivulla osoitteessa dell.com/regulatory\_compliance.

## <span id="page-10-1"></span>Kytkimen irrottaminen

- 1 Työnnä kytkimen vapautussalpa sivuun. Kytkin ponnahtaa ylös.
- 2 Nosta kytkin pois tietokoneesta.

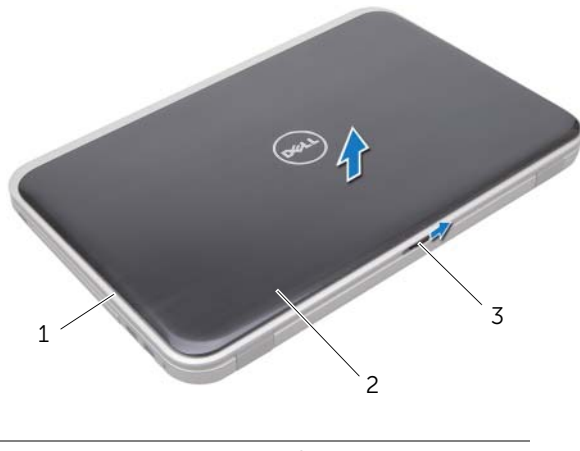

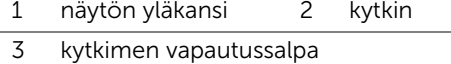

## <span id="page-11-0"></span>Kytkimen asentaminen

1 Kohdista kytkimen pohjan kielekkeet näytön suojuksen lovien kassa ja napsauta kytkin paikoilleen.

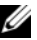

HUOMAUTUS: Tarkista, että kytkimen kielekkeet kiinnittyvät näytön kannen loviin.

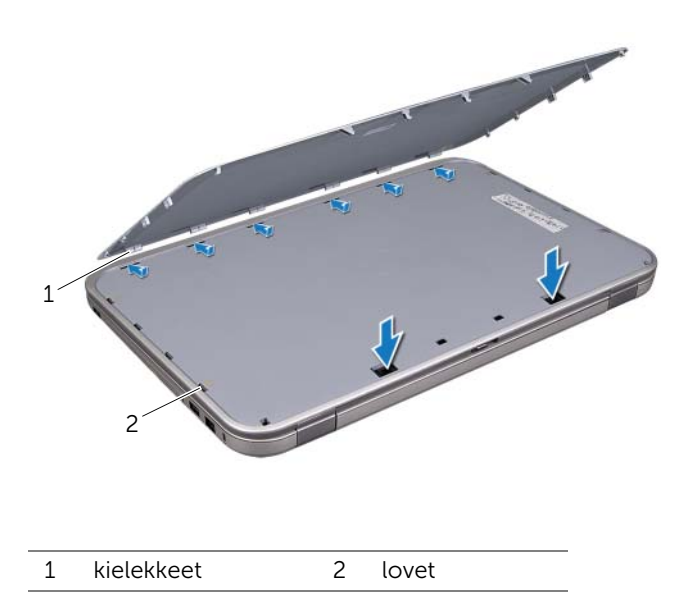

2 Noudata ohjeita kohdassa ["Tietokoneen käsittelemisen jälkeen" sivulla 9.](#page-8-1)

# <span id="page-12-0"></span>4 Akku

VAARA: Ennen kuin teet mitään toimia tietokoneen sisällä, lue tietokoneen mukana toimitetut turvallisuusohjeet ja noudata ohjeita kohdassa ["Ennen](#page-6-3)  [aloittamista" sivulla 7](#page-6-3). Lisää turvallisuusohjeita on Regulatory Compliance -sivulla osoitteessa dell.com/regulatory\_compliance.

#### <span id="page-12-3"></span><span id="page-12-1"></span>Akun irrottaminen

- 1 Sulje näyttö ja käännä tietokone ympäri.
- 2 Vedä akun vapautussalvat auki.
- 3 Nosta akku ulos akkutilasta.

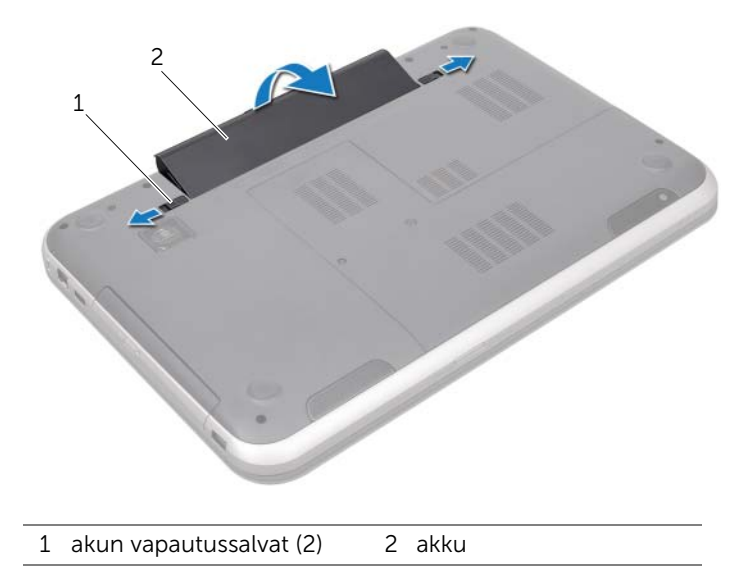

### <span id="page-12-4"></span><span id="page-12-2"></span>Akun asentaminen

- 1 Kohdista akun kielekeet akkutilan lovien kanssa ja napsauta akku paikoilleen.
- 2 Noudata ohjeita kohdassa ["Tietokoneen käsittelemisen jälkeen" sivulla 9.](#page-8-1)

<span id="page-14-0"></span>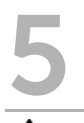

VAARA: Ennen kuin teet mitään toimia tietokoneen sisällä, lue tietokoneen mukana toimitetut turvallisuusohjeet ja noudata ohjeita kohdassa ["Ennen](#page-6-3)  [aloittamista" sivulla 7](#page-6-3). Lisää turvallisuusohjeita on Regulatory Compliance -sivulla osoitteessa dell.com/regulatory\_compliance.

## <span id="page-14-1"></span>Näppäimistön irrottaminen

#### Vaatimukset

Irrota akku. Katso kohtaa ["Akun irrottaminen" sivulla 13](#page-12-3).

#### Menetelmä

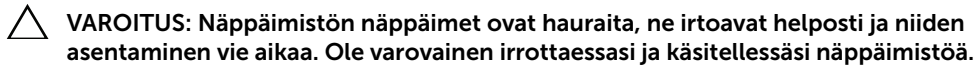

- 1 Käännä tietokone ympäri ja avaa näyttö mahdollisimman auki.
- 2 Vapauta näppäimistö muovipuikolla kämmentuen kielekkeistä ja kohota sitä ylöspäin siten, että se irtoaa kämmentuesta.

VAROITUS: Ole erittäin varovainen irrottaessasi ja käsitellessäsi näppäimistöä. Muutoin voit naarmuttaa näyttöpaneelia.

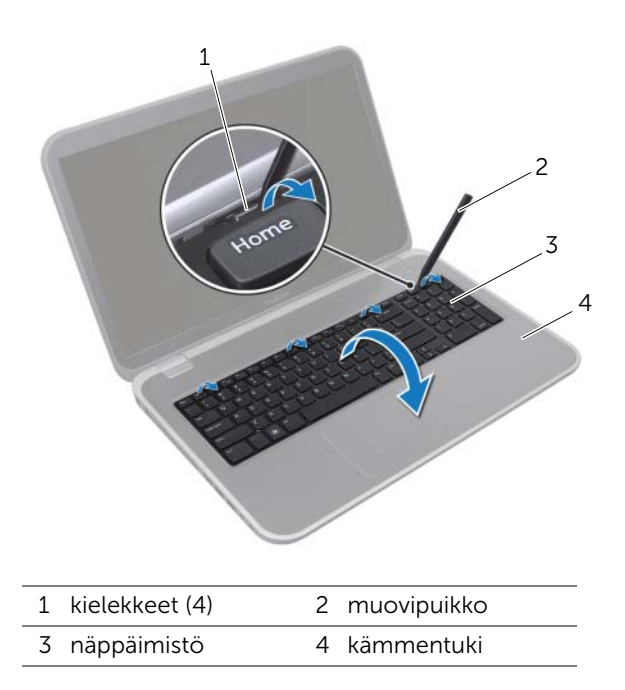

- 3 Käännä näppäimistö varoen ympäri ja aseta se kämmentuelle.
- 4 Nosta liittimen salpaa ja irrota näppäimistön kaapeli emolevyn liittimestä vetämällä kaapelin vetokielekettä.
- 5 Nosta näppäimistö irti tietokoneesta.

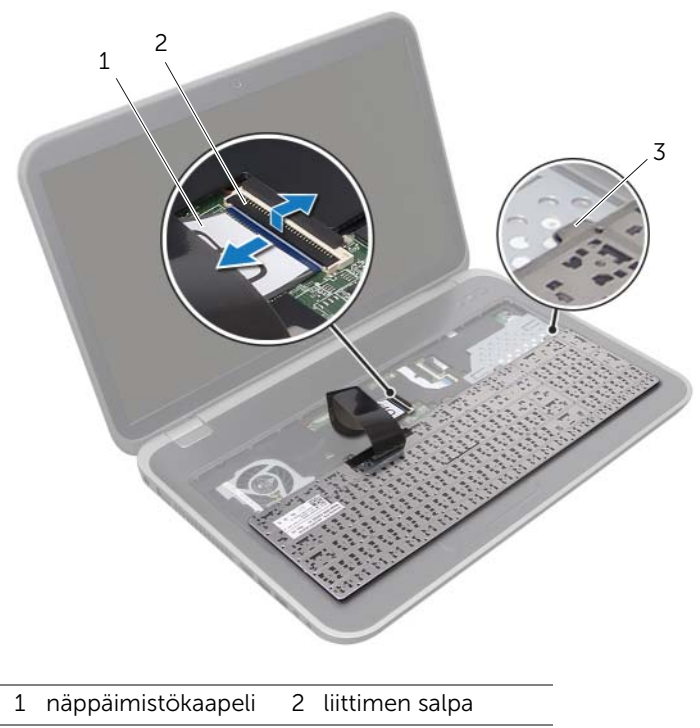

3 kielekkeet (6)

## <span id="page-17-0"></span>Näppäimistön asentaminen

#### Menetelmä

- 1 Työnnä näppäimistön kaapeli emolevyn liittimeen ja kiinnitä kaapeli painamalla liittimen salpaa alaspäin.
- 2 Työnnä näppäimistön alla olevat kielekkeet kämmentuen loviin ja aseta näppäimistö kämmentuelle.
- 3 Paina näppäimistön reunoja varoen siten, että se kiinittyy kämmentukeen.
- 4 Sulje näyttö ja käännä tietokone ympäri.

- 1 Asenna akku. Katso kohtaa ["Akun asentaminen" sivulla 13](#page-12-4).
- 2 Noudata ohjeita kohdassa ["Tietokoneen käsittelemisen jälkeen" sivulla 9.](#page-8-1)

## <span id="page-18-0"></span>6 Rungon suojus

VAARA: Ennen kuin teet mitään toimia tietokoneen sisällä, lue tietokoneen mukana toimitetut turvallisuusohjeet ja noudata ohjeita kohdassa ["Ennen](#page-6-3)  [aloittamista" sivulla 7](#page-6-3). Lisää turvallisuusohjeita on Regulatory Compliance -sivulla osoitteessa dell.com/regulatory\_compliance.

## <span id="page-18-2"></span><span id="page-18-1"></span>Rungon suojuksen irrottaminen

#### Vaatimukset

Irrota akku. Katso kohtaa ["Akun irrottaminen" sivulla 13](#page-12-3).

#### Menetelmä

- 1 Löysennä kiinnitysruuvia, jolla rungon suojus kiinnittyy tietokoneen runkoon.
- 2 Kankea rungon suojus sormenpäilläsi irti tietokoneen rungosta.
- **3** Nosta rungon suojus irti tietokoneen rungosta.

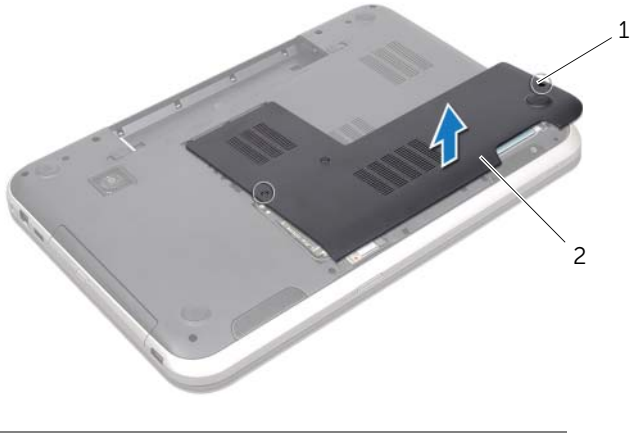

1 kiinnitysruuvit (2) 2 rungon suojus

## <span id="page-19-1"></span><span id="page-19-0"></span>Rungon suojuksen asentaminen

#### Menetelmä

- 1 Kohdista rungon suojuksen kielekeet tietokoneen rungon lovien kanssa ja napsauta rungon suojus paikoilleen.
- 2 Kiristä kiinnitysruuvit, joilla rungon suojus kiinnittyy. tietokoneen runkoon.

- 1 Asenna akku. Katso kohtaa ["Akun asentaminen" sivulla 13](#page-12-4).
- 2 Noudata ohjeita kohdassa ["Tietokoneen käsittelemisen jälkeen" sivulla 9.](#page-8-1)

## <span id="page-20-0"></span>Muistimoduuli(t)

VAARA: Ennen kuin teet mitään toimia tietokoneen sisällä, lue tietokoneen mukana toimitetut turvallisuusohjeet ja noudata ohjeita kohdassa ["Ennen](#page-6-3)  [aloittamista" sivulla 7](#page-6-3). Lisää turvallisuusohjeita on Regulatory Compliance -sivulla osoitteessa dell.com/regulatory\_compliance.

## <span id="page-20-1"></span>Muistimoduulien irrottaminen

#### Vaatimukset

- 1 Irrota akku. Katso kohtaa ["Akun irrottaminen" sivulla 13](#page-12-3).
- 2 Irrota rungon suojus. Katso kohtaa ["Rungon suojuksen irrottaminen" sivulla 19.](#page-18-2)

#### Menetelmä

 $\bigwedge$  VAROITUS: Vältä muistimoduulin liittimen vaurioituminen äläkä käytä työkaluja muistimoduulin kiinnikkeiden levittämiseen.

- 1 Levitä sormenpäilläsi varovasti muistimoduuliliittimen molemmissa päissä olevia kiinnikkeitä, kunnes moduuli ponnahtaa ulos.
- 2 Irrota muistimoduuli kannastaan.

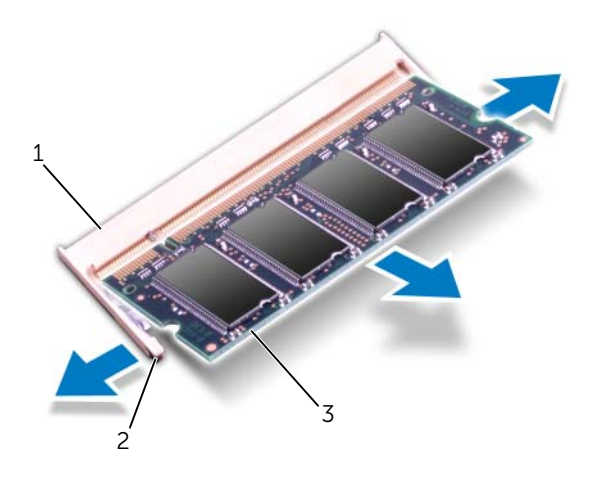

- 1 muistimoduulin kanta 2 kiinnikkeet (2)
- 3 muistimoduuli

## <span id="page-21-0"></span>Muistimoduulien asentaminen

#### Menetelmä

VAROITUS: Jos muistimoduuli on asennettava kahteen kiinnikkeeseen, asemma muistimoduuli liittimeen "DIMM A" ennen kuin asennat muistimoduulin liittimeen "DIMM B".

- 1 Kohdista muistimoduulin lovi muistimoduuliliittimen kielekkeeseen.
- 2 Liu'uta muistimoduuli tiukasti liittimeen 45 asteen kulmassa ja paina moduulia alaspäin, kunnes se napsahtaa paikalleen. Jos et kuule napsahdusta, irrota moduuli ja asenna se uudestaan.

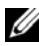

HUOMAUTUS: Jos muistimoduulia ei ole asennettu oikein, tietokone ei välttämättä käynnisty.

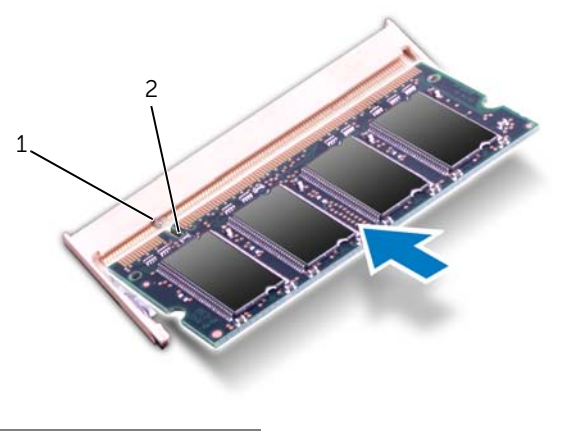

1 kieleke 2 lovi

- 1 Asenna rungon suojus. Katso kohtaa ["Rungon suojuksen asentaminen" sivulla 20.](#page-19-1)
- 2 Asenna akku. Katso kohtaa ["Akun asentaminen" sivulla 13](#page-12-4).
- 3 Noudata ohjeita kohdassa ["Tietokoneen käsittelemisen jälkeen" sivulla 9.](#page-8-1)
- 4 Käynnistä tietokone.

## <span id="page-22-0"></span>Kiintolevy(t)

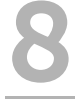

VAARA: Ennen kuin teet mitään toimia tietokoneen sisällä, lue tietokoneen mukana toimitetut turvallisuusohjeet ja noudata ohjeita kohdassa ["Ennen](#page-6-3)  [aloittamista" sivulla 7](#page-6-3). Lisää turvallisuusohjeita on Regulatory Compliance -sivulla osoitteessa dell.com/regulatory\_compliance.

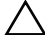

VAROITUS: Älä irrota kiintolevyä tietokoneen ollessa päällä tai lepotilassa, jotta et menetä tietoja.

VAROITUS: Kiintolevyt ovat erittäin herkkiä. Ole varovainen käsitellessäsi kiintolevyä.

## <span id="page-22-1"></span>Kiintolevyn irrottaminen

#### Vaatimukset

- 1 Irrota akku. Katso kohtaa ["Akun irrottaminen" sivulla 13](#page-12-3).
- 2 Irrota rungon suojus. Katso kohtaa ["Rungon suojuksen irrottaminen" sivulla 19.](#page-18-2)

#### Menetelmä

- 1 Irrota ruuvit, joilla kiintolevy kiinnittyy. tietokoneen runkoon.
- 2 Työnnä kiintolevyä tietokoneen sivua kohden ja irrota se emolevyn liitännästä.
- 3 Nosta kiintolevykokoonpano pois tietokoneen alaosasta.

#### Inspiron 17R-7720

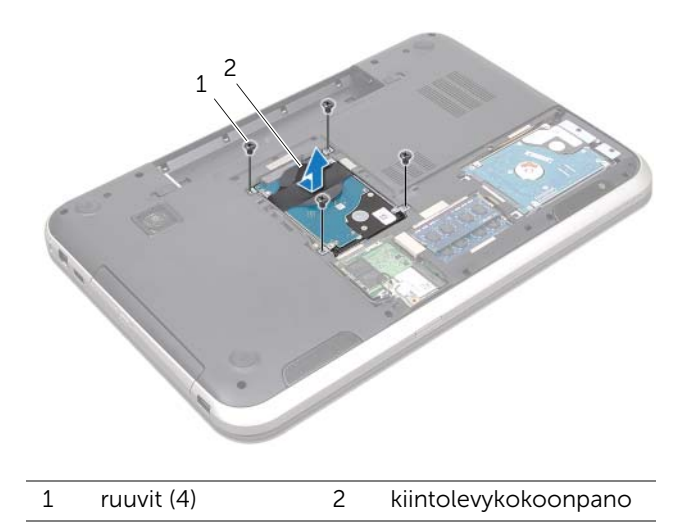

Inspiron 17R-5720/Inspiron 17R-7720

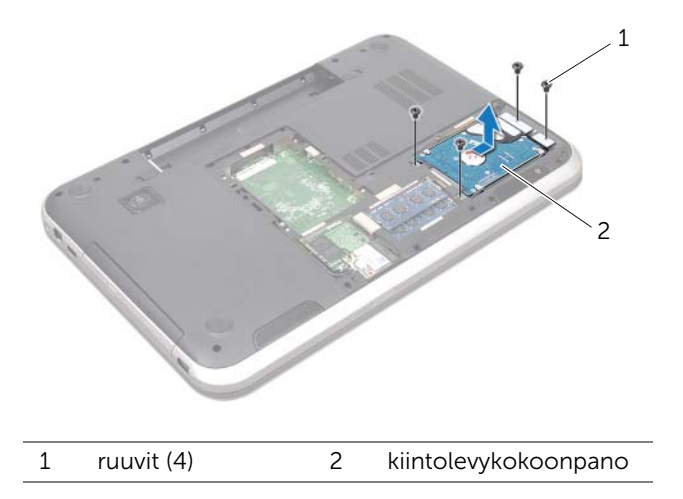

- 4 Irrota ruuvit, joilla kiintolevyn kehikko on kiinnitetty kiintolevyyn.
- 5 Nosta kiintolevyn kehikko irti kiintolevystä.

#### Inspiron 17R-7720

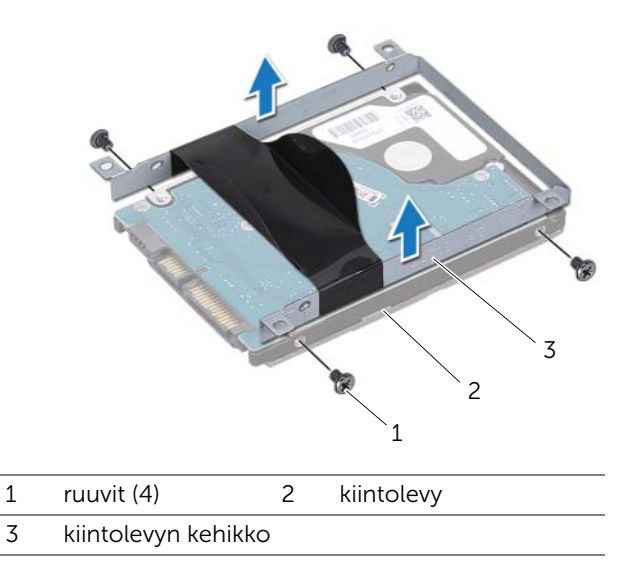

Inspiron 17R-5720/Inspiron 17R-7720

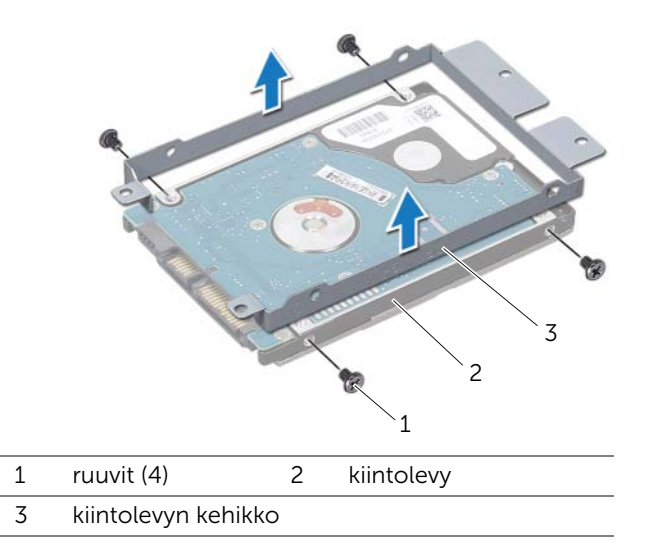

## <span id="page-25-0"></span>Kiintolevyn asentaminen

#### Menetelmä

- 1 Ota uusi kiintolevy pakkauksesta. Säilytä alkuperäinen pakkaus kiintolevyn varastointia tai kuljetusta varten.
- 2 Kohdista kiintolevyn kehikossa olevat ruuvinreiät kiintolevyn ruuvinreikiin.
- 3 Asenna ruuvit, joilla kiintolevyn kehikko kiinnittyy kiintolevyyn.
- 4 Aseta kiintolevy tietokoneen runkoon.
- 5 Työnnä kiintolevyä siten, että se kiinnittyy emolevyn liitätään.
- 6 Asenna ruuvit, joilla kiintolevy kiinnittyy. tietokoneen runkoon.

- 1 Asenna rungon suojus. Katso kohtaa ["Rungon suojuksen asentaminen" sivulla 20.](#page-19-1)
- 2 Asenna akku. Katso kohtaa ["Akun asentaminen" sivulla 13](#page-12-4).
- 3 Noudata ohjeita kohdassa ["Tietokoneen käsittelemisen jälkeen" sivulla 9.](#page-8-1)

<span id="page-26-0"></span>

VAARA: Ennen kuin teet mitään toimia tietokoneen sisällä, lue tietokoneen mukana toimitetut turvallisuusohjeet ja noudata ohjeita kohdassa ["Ennen](#page-6-3)  [aloittamista" sivulla 7](#page-6-3). Lisää turvallisuusohjeita on Regulatory Compliance -sivulla osoitteessa dell.com/regulatory\_compliance.

## <span id="page-26-1"></span>Optisen aseman irrottaminen

#### Vaatimukset

- 1 Irrota akku. Katso kohtaa ["Akun irrottaminen" sivulla 13](#page-12-3).
- 2 Irrota rungon suojus. Katso kohtaa ["Rungon suojuksen irrottaminen" sivulla 19.](#page-18-2)

#### Menetelmä

- 1 Irrota ruuvi, jolla optinen asema on kiinnitetty tietokoneen runkoon.
- 2 Liu'uta optinen asema ulos optisen aseman paikasta sormenpäitäsi käyttäen.

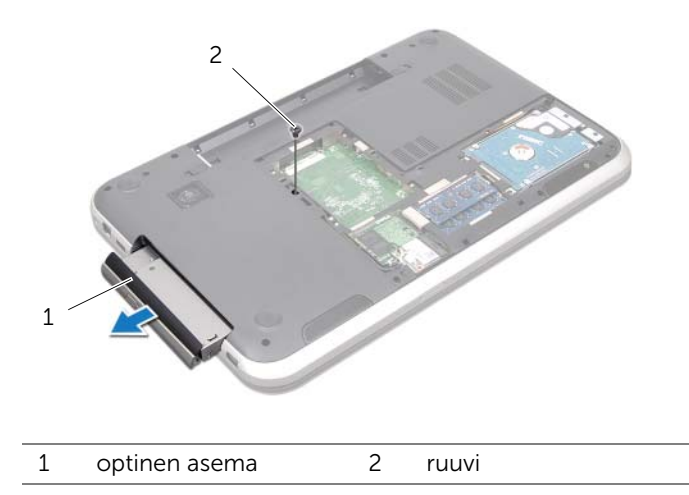

- 3 Kankea optisen aseman kehys varoen irti optisesta asemasta
- 4 Irrota ruuvit, joilla optisen aseman kehys on kiinnitetty optiseen asemaan.
- 5 Irrota optisen aseman kehikko.

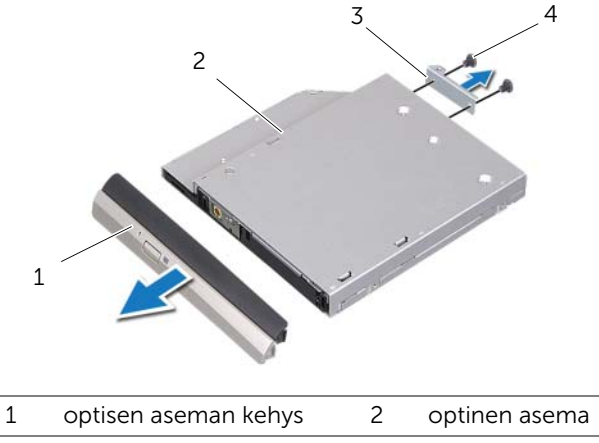

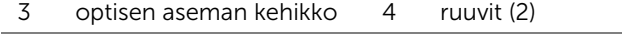

## <span id="page-28-0"></span>Optisen aseman asentaminen

#### Menetelmä

- 1 Kohdista optisen aseman kehikossa olevat ruuvinreiät optisen aseman ruuvinreikiin.
- 2 Asenna ruuvit, joilla optisen aseman kehys kiinnittyy optiseen asemaan.
- 3 Kohdista optisen aseman kehyksen kielekkeet optisessa asemassa oleviin loviin ja napsauta optisen aseman kehys paikoilleen.
- 4 Liu'uta optinen asema takaisin optisen aseman paikkaan siten, että se istuu kunnolla.
- 5 Asenna ruuvi, jolla optinen asema kiinnittyy tietokoneen runkoon.

- 1 Asenna rungon suojus. Katso kohtaa ["Rungon suojuksen asentaminen" sivulla 20.](#page-19-1)
- 2 Asenna akku. Katso kohtaa ["Akun asentaminen" sivulla 13](#page-12-4).
- 3 Noudata ohjeita kohdassa ["Tietokoneen käsittelemisen jälkeen" sivulla 9.](#page-8-1)

## <span id="page-30-0"></span>Langaton Mini-kortti

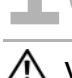

VAARA: Ennen kuin teet mitään toimia tietokoneen sisällä, lue tietokoneen mukana toimitetut turvallisuusohjeet ja noudata ohjeita kohdassa ["Ennen](#page-6-3)  [aloittamista" sivulla 7](#page-6-3). Lisää turvallisuusohjeita on Regulatory Compliance -sivulla osoitteessa dell.com/regulatory\_compliance.

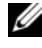

HUOMAUTUS: Dell ei takaa muilta toimittajilta ostettujen Mini-korttien yhteensopivuutta tai tue niitä.

Jos tilasit langattoman Mini-kortin tietokoneen mukana, kortti on jo asennettu.

Tietokoneessa on yksi puolipitkän Mini-kortin paikka, joka tulee WLAN-verkkoja Bluetooth-yhdistelmäkorttia, Wi-Fi-verkkoa ja WiMax-verkkoa.

## <span id="page-30-1"></span>Langattoman Mini-kortin irrottaminen

#### Vaatimukset

- 1 Irrota akku. Katso kohtaa ["Akun irrottaminen" sivulla 13](#page-12-3).
- 2 Irrota rungon suojus. Katso kohtaa ["Rungon suojuksen irrottaminen" sivulla 19.](#page-18-2)

#### Menetelmä

- 1 Irrota antennikaapelit Mini-kortin liitännöistä.
- 2 Irrota ruuvi, jolla Mini-kortti kiinnittyy emolevyn liittimeen.

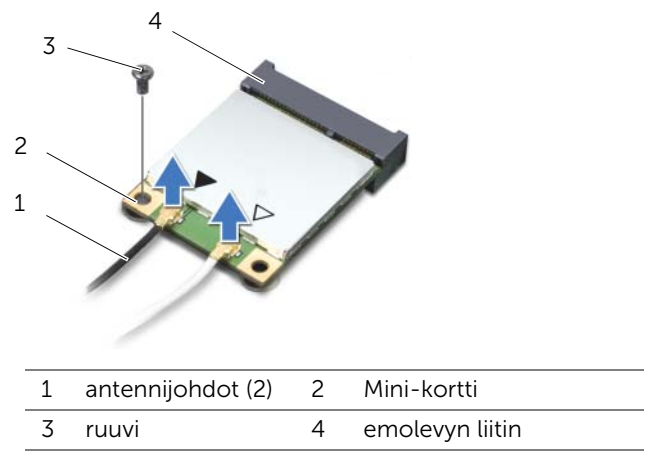

3 Nosta Mini-kortti pois emolevyn liittimestä.

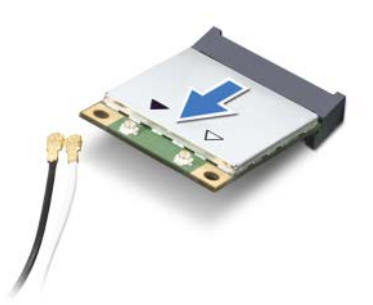

VAROITUS: Kun Mini-kortti ei ole tietokoneen sisällä, säilytä se suojaavassa antistaattisessa pakkauksessa. Lisätietoja on tietokoneen mukana tulleiden turvallisuusohjeiden kohdassa "Protecting Against Electrostatic Discharge" (Sähköstaattisilta purkauksilta suojaaminen).

## <span id="page-32-0"></span>Langattoman Mini-kortin asentaminen

#### Menetelmä

- 1 Ota uusi Mini-kortti pakkauksestaan.
- 2 Kohdista Mini-kortin lovi emolevyn liitännän kielekkeeseen.

VAROITUS: Työnnä Mini-kortti paikoilleen kohtalaisella ja tasaisella paineella. Jos käytät liiallista voimaa, voit vaurioittaa liittimiä.

VAROITUS: Liittimet on avainnettu varmistamaan oikean asennus. Jos tunnet vastusta, tarkista Mini-kortissa ja emolevyssä olevat liittimet ja kohdista Mini-kortti uudelleen.

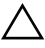

VAROITUS: Johtoja ei saa koskaan asettaa Mini-kortin alle, jotta se ei vahingoitu.

- 3 Aseta Mini-kortin liitin 45 asteen kulmassa emolevyn liittimeen.
- 4 Paina Mini-kortin toinen pää emolevyn loveen ja kiinnitä ruuvi, jolla Mini-kortti kiinnittyy emolevyyn.
- 5 Kytke antennikaapelit Mini-kortin liitäntöihin.

Seuraavassa taulukossa kuvataan antennikaapelin värikoodit tietokoneen tukemille Mini-korteille.

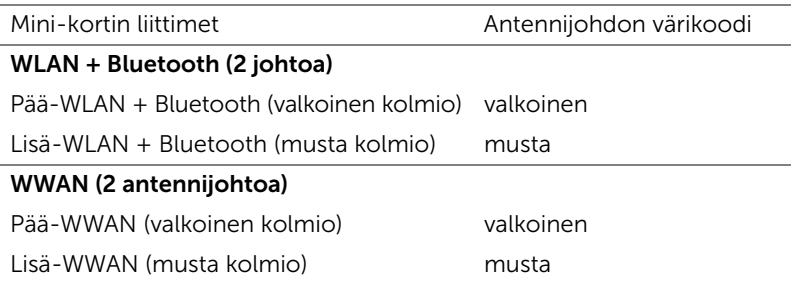

- 1 Asenna rungon suojus. Katso kohtaa ["Rungon suojuksen asentaminen" sivulla 20.](#page-19-1)
- 2 Asenna akku. Katso kohtaa ["Akun asentaminen" sivulla 13](#page-12-4).
- 3 Noudata ohjeita kohdassa ["Tietokoneen käsittelemisen jälkeen" sivulla 9.](#page-8-1)

## <span id="page-34-0"></span>11 mSATA-kortti (valinnainen)

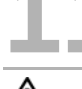

VAARA: Ennen kuin teet mitään toimia tietokoneen sisällä, lue tietokoneen mukana toimitetut turvallisuusohjeet ja noudata ohjeita kohdassa ["Ennen](#page-6-3)  [aloittamista" sivulla 7](#page-6-3). Lisää turvallisuusohjeita on Regulatory Compliance -sivulla osoitteessa dell.com/regulatory\_compliance.

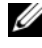

HUOMAUTUS: Dell ei takaa muilta toimittajilta ostettujen mSATA-korttien yhteensopivuutta tai tue niitä.

Jos tilasit langattoman mSATA-kortin tietokoneen mukana, kortti on jo asennettu.

## <span id="page-34-1"></span>mSATA-kortin irrottaminen

#### Vaatimukset

- 1 Irrota akku. Katso kohtaa ["Akun irrottaminen" sivulla 13](#page-12-3).
- 2 Irrota rungon suojus. Katso kohtaa ["Rungon suojuksen irrottaminen" sivulla 19.](#page-18-2)

#### Menetelmä

- 1 Irrota ruuvi, jolla mSATA-kortti on kiinnitetty emolevyn liittimeen.
- 2 Nosta mSATA-kortti pois emolevyn liittimestä.

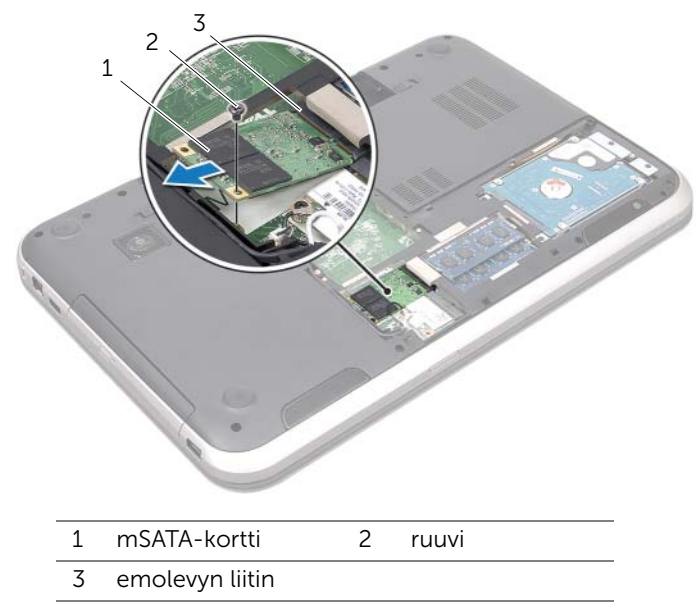

VAROITUS: Kun mSATA-kortti ei ole tietokoneen sisällä, säilytä se suojaavassa antistaattisessa pakkauksessa. Lisätietoja on tietokoneen mukana tulleiden turvallisuusohjeiden kohdassa "Protecting Against Electrostatic Discharge" (Sähköstaattisilta purkauksilta suojaaminen).
# mSATA-kortin asentaminen

#### Menetelmä

- 1 Ota uusi mSATA-kortti pakkauksestaan.
- 2 Kohdista mSATA-kortin lovi emolevyn liitännän kielekkeen kanssa.
- $\triangle$  VAROITUS: Työnnä mSATA-kortti paikoilleen tukevalla ja tasaisella paineella. Jos käytät liiallista voimaa, voit vaurioittaa liittimiä.

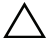

 $\triangle$  VAROITUS: Johtoja ei saa koskaan asettaa mSATA-kortin alle, jotta se ei vahingoitu.

- 3 Aseta mSATA-kortin liitin 45 asteen kulmassa emolevyn liittimeen.
- 4 Paina mSATA-kortin toinen pää emolevyn loveen ja kiinnitä ruuvi, jolla mSATA-kortti kiinnittyy emolevyn liitäntään.

- 1 Asenna rungon suojus. Katso kohtaa ["Rungon suojuksen asentaminen" sivulla 20.](#page-19-0)
- 2 Asenna akku. Katso kohtaa ["Akun asentaminen" sivulla 13](#page-12-0).
- 3 Noudata ohjeita kohdassa ["Tietokoneen käsittelemisen jälkeen" sivulla 9.](#page-8-0)

# **Kämmentuki**

VAARA: Ennen kuin teet mitään toimia tietokoneen sisällä, lue tietokoneen mukana toimitetut turvallisuusohjeet ja noudata ohjeita kohdassa ["Ennen](#page-6-0)  [aloittamista" sivulla 7](#page-6-0). Lisää turvallisuusohjeita on Regulatory Compliance -sivulla osoitteessa dell.com/regulatory\_compliance.

### <span id="page-38-0"></span>Kämmentuen irrottaminen

#### Vaatimukset

- 1 Irrota akku. Katso kohtaa ["Akun irrottaminen" sivulla 13](#page-12-1).
- 2 Irrota näppäimistö. Katso kohtaa ["Näppäimistön irrottaminen" sivulla 15](#page-14-0).
- 3 Irrota rungon suojus. Katso kohtaa ["Rungon suojuksen irrottaminen" sivulla 19.](#page-18-0)
- 4 Noudata kohdassa ["Optisen aseman irrottaminen" sivulla 27](#page-26-0) olevia ohjeita [vaihe 1](#page-26-1) - [vaihe 2.](#page-26-2)

#### Menetelmä

1 Irrota ruuvit, joilla kämmentuki kiinnittyy tietokoneen runkoon.

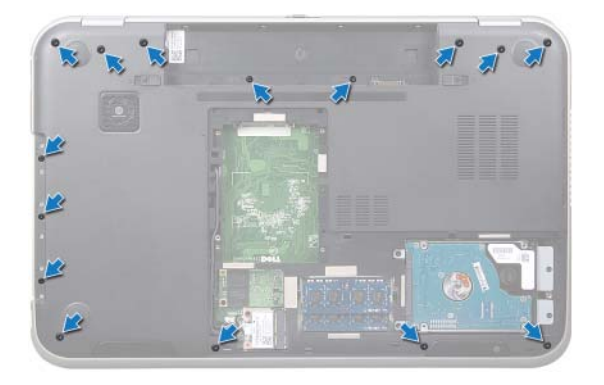

- Käännä tietokone ympäri ja avaa näyttö mahdollisimman auki.
- Irrota ruuvit, joilla kämmentuki kiinnittyy tietokoneen runkoon.
- Nosta liittimien salpoja ja vedä vetokielekkeitä siten, että pikavalintanäppäinten kaapeli, virtapainikekortin kaapeli ja kosketuslevy kaapeli irtoavat emolevyn liitännöistä.

#### VAROITUS: Irrota kämmentuki varovasti näytöstä siten, että näyttö ei vahingoitu.

- Työnnä kämmentuki sormenpäilläsi ylös optisen aseman paikan lovesta.
- Kankea kämmentuki varoen ulos ja vapauta se tietokoneen rungosta.

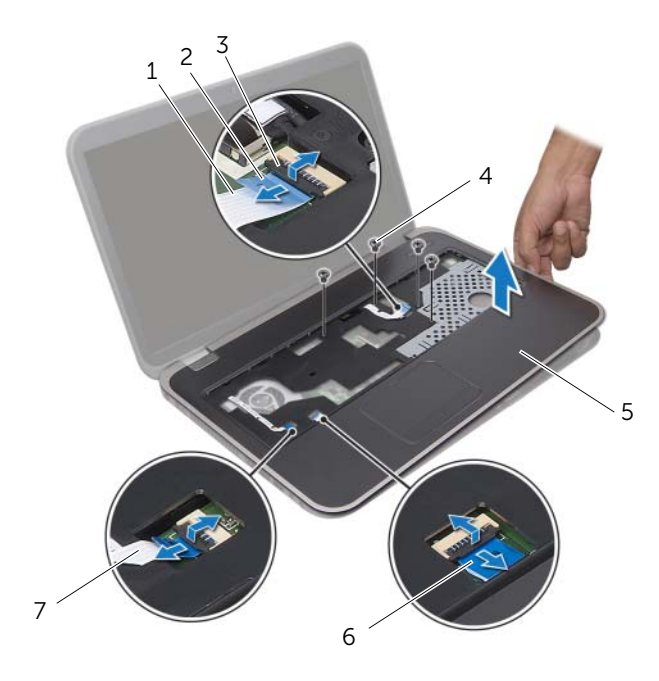

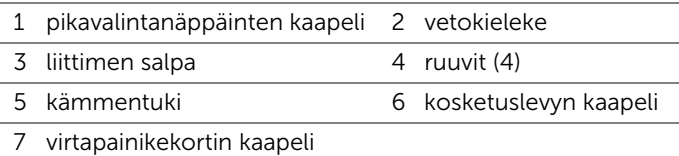

### <span id="page-40-0"></span>Kämmentuen asentaminen

#### Menetelmä

- Kohdista kämmentuki tietokoneen rungon kanssa ja napsauta se varoen paikoilleen.
- Työnnä pikavalintapainikkeiden kaapeli, virtapainikekortin kaapeli ja kosketuslevyn kaapeli emolevyn liitäntöihin ja kiinnitä kaapelit painamalla liitäntöjen salpoja alas.
- Asenna ruuvit, joilla kämmentuki kiinnittyy tietokoneen runkoon.
- Sulje näyttö ja käännä tietokone ympäri.
- Asenna ruuvit, joilla kämmentuki kiinnittyy tietokoneen runkoon.

- Noudata kohdassa ["Optisen aseman asentaminen" sivulla 29](#page-28-0) olevia ohjeita [vaihe 4](#page-28-1) - [vaihe 5.](#page-28-2)
- Asenna rungon suojus. Katso kohtaa ["Rungon suojuksen asentaminen" sivulla 20.](#page-19-0)
- Asenna näppäimistö. Katso kohtaa ["Näppäimistön asentaminen" sivulla 18](#page-17-0).
- Asenna akku. Katso kohtaa ["Akun asentaminen" sivulla 13](#page-12-0).
- Noudata ohjeita kohdassa ["Tietokoneen käsittelemisen jälkeen" sivulla 9.](#page-8-0)

# **Nappiparisto**

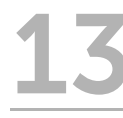

VAARA: Ennen kuin teet mitään toimia tietokoneen sisällä, lue tietokoneen mukana toimitetut turvallisuusohjeet ja noudata ohjeita kohdassa ["Ennen](#page-6-0)  [aloittamista" sivulla 7](#page-6-0). Lisää turvallisuusohjeita on Regulatory Compliance -sivulla osoitteessa dell.com/regulatory\_compliance.

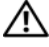

VAARA: Akku saattaa räjähtää, jos se on asennettu virheellisesti. Vaihda akku vain saman tai vastaavan tyyppiseen. Hävitä käytetyt akut valmistajan ohjeiden mukaisesti.

# Nappipariston irrottaminen

- 1 Irrota akku. Katso kohtaa ["Akun irrottaminen" sivulla 13](#page-12-1).
- 2 Irrota näppäimistö. Katso kohtaa ["Näppäimistön irrottaminen" sivulla 15](#page-14-0).
- 3 Irrota rungon suojus. Katso kohtaa ["Rungon suojuksen irrottaminen" sivulla 19.](#page-18-0)
- 4 Noudata kohdassa ["Optisen aseman irrottaminen" sivulla 27](#page-26-0) olevia ohjeita [vaihe 1](#page-26-1) - [vaihe 2.](#page-26-2)
- 5 Irrota rannetuki. Katso kohtaa ["Kämmentuen irrottaminen" sivulla 39](#page-38-0).

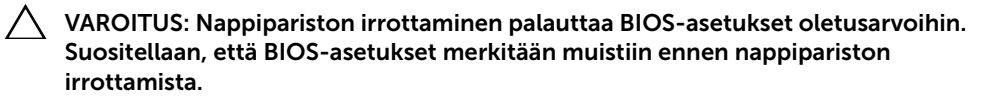

Kankea nappiparisto varoen ulos emolevyn paristokannasta muovipuikolla.

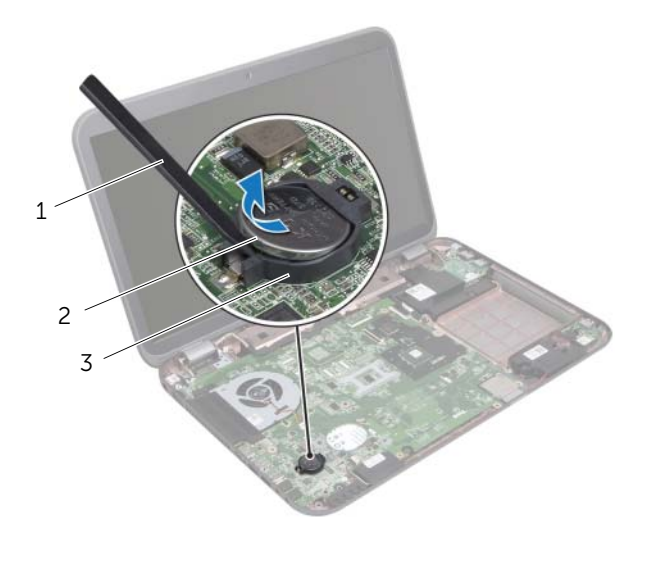

- 1 muovipuikko 2 nappiparisto
- 3 akkukanta

# Nappipariston asentaminen

#### Menetelmä

Työnnä nappiparisto plus-puoli yläspäin emolevyn paristokantaan.

- 1 Asenna kämmentuki. Katso kohtaa ["Kämmentuen asentaminen" sivulla 41](#page-40-0).
- 2 Noudata kohdassa ["Optisen aseman asentaminen" sivulla 29](#page-28-0) olevia ohjeita [vaihe 4](#page-28-1) - [vaihe 5.](#page-28-2)
- 3 Asenna rungon suojus. Katso kohtaa ["Rungon suojuksen asentaminen" sivulla 20.](#page-19-0)
- 4 Asenna näppäimistö. Katso kohtaa ["Näppäimistön asentaminen" sivulla 18](#page-17-0).
- 5 Asenna akku. Katso kohtaa ["Akun asentaminen" sivulla 13](#page-12-0).
- 6 Noudata ohjeita kohdassa ["Tietokoneen käsittelemisen jälkeen" sivulla 9.](#page-8-0)

# **Tuuletin**

VAARA: Ennen kuin teet mitään toimia tietokoneen sisällä, lue tietokoneen mukana toimitetut turvallisuusohjeet ja noudata ohjeita kohdassa ["Ennen](#page-6-0)  [aloittamista" sivulla 7](#page-6-0). Lisää turvallisuusohjeita on Regulatory Compliance -sivulla osoitteessa dell.com/regulatory\_compliance.

# Tuulettimen irrottaminen

#### Vaatimukset

- 1 Irrota akku. Katso kohtaa ["Akun irrottaminen" sivulla 13](#page-12-1).
- 2 Irrota rungon suojus. Katso kohtaa ["Rungon suojuksen irrottaminen" sivulla 19.](#page-18-0)
- 3 Irrota näppäimistö. Katso kohtaa ["Näppäimistön irrottaminen" sivulla 15](#page-14-0).
- 4 Noudata kohdassa ["Optisen aseman irrottaminen" sivulla 27](#page-26-0) olevia ohjeita [vaihe 1](#page-26-1) - [vaihe 2.](#page-26-2)
- 5 Irrota rannetuki. Katso kohtaa ["Kämmentuen irrottaminen" sivulla 39](#page-38-0).

#### Menetelmä

- 1 Irrota tuulettimen kaapeli emolevyn liittimestä.
- 2 Irrota ruuvit, joilla tuuletin on kiinnitetty tietokoneen runkoon.
- 3 Nosta tuuletin ylös tietokoneen rungosta.

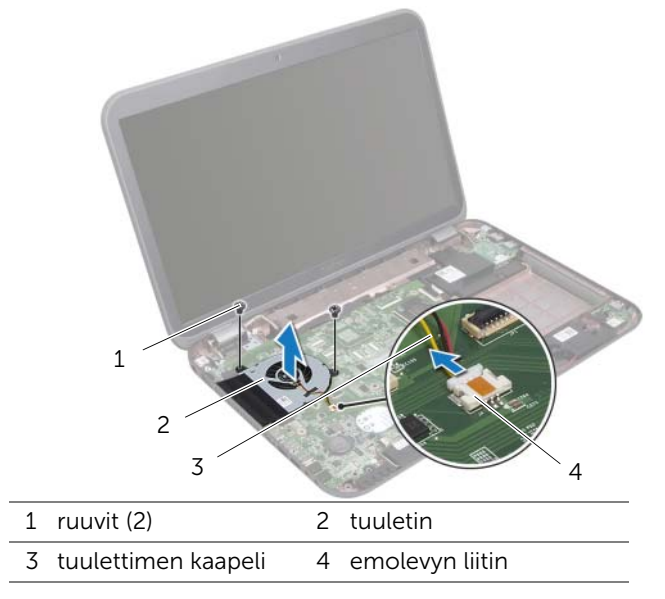

# Tuulettimen asentaminen

#### Menetelmä

- Kohdista tuulettimessa olevat ruuvinreiät. tietokoneen rungon ruuvinreikien kanssa.
- Kiinnitä ruuvit, joilla tuuletin kiinnittyy tietokoneen runkoon.
- Kytke tuulettimen kaapeli emolevyn liittimeen.

- Asenna kämmentuki. Katso kohtaa ["Kämmentuen asentaminen" sivulla 41](#page-40-0).
- Noudata kohdassa ["Optisen aseman asentaminen" sivulla 29](#page-28-0) olevia ohjeita [vaihe 4](#page-28-1) - [vaihe 5](#page-28-2).
- Asenna rungon suojus. Katso kohtaa ["Rungon suojuksen asentaminen" sivulla 20.](#page-19-0)
- Asenna näppäimistö. Katso kohtaa ["Näppäimistön asentaminen" sivulla 18](#page-17-0).
- Asenna akku. Katso kohtaa ["Akun asentaminen" sivulla 13](#page-12-0).
- Noudata ohjeita kohdassa ["Tietokoneen käsittelemisen jälkeen" sivulla 9.](#page-8-0)

# LAN-kortti

VAARA: Ennen kuin teet mitään toimia tietokoneen sisällä, lue tietokoneen mukana toimitetut turvallisuusohjeet ja noudata ohjeita kohdassa ["Ennen](#page-6-0)  [aloittamista" sivulla 7](#page-6-0). Lisää turvallisuusohjeita on Regulatory Compliance -sivulla osoitteessa dell.com/regulatory\_compliance.

# <span id="page-48-0"></span>LAN-kortin irrottaminen

- 1 Irrota akku. Katso kohtaa ["Akun irrottaminen" sivulla 13](#page-12-1).
- 2 Irrota näppäimistö. Katso kohtaa ["Näppäimistön irrottaminen" sivulla 15](#page-14-0).
- 3 Irrota rungon suojus. Katso kohtaa ["Rungon suojuksen irrottaminen" sivulla 19.](#page-18-0)
- 4 Noudata kohdassa ["Optisen aseman irrottaminen" sivulla 27](#page-26-0) olevia ohjeita [vaihe 1](#page-26-1) - [vaihe 2.](#page-26-2)
- 5 Irrota rannetuki. Katso kohtaa ["Kämmentuen irrottaminen" sivulla 39](#page-38-0).

- 1 Irrota ruuvit, joilla LAN-kortti kiinnittyy tietokoneen runkoon.
- Käännä LAN-kortti varoen ympäri.
- Vedä vetokielekkeestä siten, että LAN-kortin kaapeli irtoaa LAN-kortin liitännästä.
- Nosta LAN-kortti ulos tietokoneen rungosta.

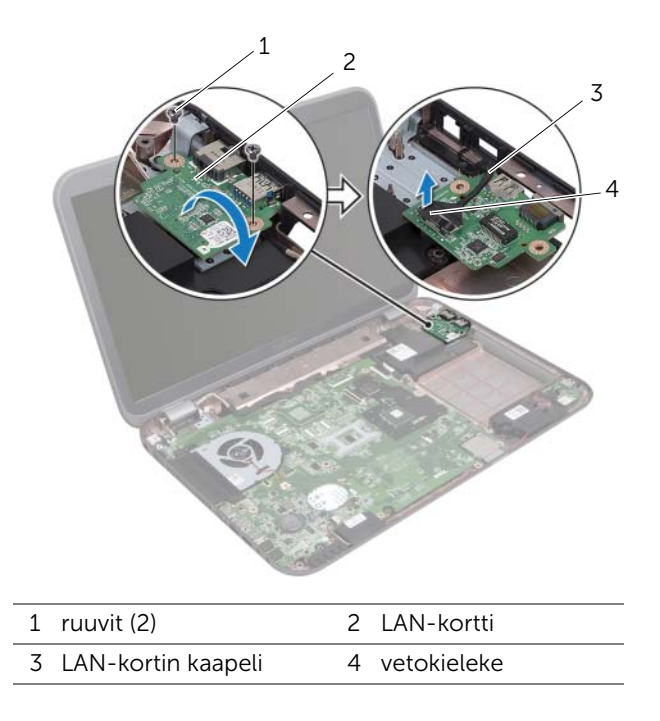

# <span id="page-50-0"></span>LAN-kortin asentaminen

#### Menetelmä

- 1 Liitä LAN-kortin kaapeli LAN-kortin liittimeen.
- 2 Käännä LAN-kortti varoen ympär ja kohdista LAN-kortin ruuvinreiät tietokoneen rungon ruuvinreikien kanssa.
- 3 Asenna ruuvit, joilla LAN-kortti kiinnittyy tietokoneen runkoon.

- 1 Asenna kämmentuki. Katso kohtaa ["Kämmentuen asentaminen" sivulla 41](#page-40-0).
- 2 Noudata kohdassa ["Optisen aseman asentaminen" sivulla 29](#page-28-0) olevia ohjeita [vaihe 4](#page-28-1) - [vaihe 5](#page-28-2).
- 3 Asenna rungon suojus. Katso kohtaa ["Rungon suojuksen asentaminen" sivulla 20.](#page-19-0)
- 4 Asenna näppäimistö. Katso kohtaa ["Näppäimistön asentaminen" sivulla 18](#page-17-0).
- 5 Asenna akku. Katso kohtaa ["Akun asentaminen" sivulla 13](#page-12-0).
- 6 Noudata ohjeita kohdassa ["Tietokoneen käsittelemisen jälkeen" sivulla 9.](#page-8-0)

# LAN-USB-kaapeli

VAARA: Ennen kuin teet mitään toimia tietokoneen sisällä, lue tietokoneen mukana toimitetut turvallisuusohjeet ja noudata ohjeita kohdassa ["Ennen](#page-6-0)  [aloittamista" sivulla 7](#page-6-0). Lisää turvallisuusohjeita on Regulatory Compliance -sivulla osoitteessa dell.com/regulatory\_compliance.

# LAN-USB-kaapelin irrottaminen

- 1 Irrota akku. Katso kohtaa ["Akun irrottaminen" sivulla 13](#page-12-1).
- 2 Irrota näppäimistö. Katso kohtaa ["Näppäimistön irrottaminen" sivulla 15](#page-14-0).
- 3 Irrota rungon suojus. Katso kohtaa ["Rungon suojuksen irrottaminen" sivulla 19.](#page-18-0)
- 4 Noudata kohdassa ["Optisen aseman irrottaminen" sivulla 27](#page-26-0) olevia ohjeita [vaihe 1](#page-26-1) - [vaihe 2](#page-26-2).
- 5 Irrota rannetuki. Katso kohtaa ["Kämmentuen irrottaminen" sivulla 39](#page-38-0).
- 6 Irrota LAN-kortti. Katso kohtaa ["LAN-kortin irrottaminen" sivulla 49](#page-48-0).

- 1 Vedä vetokielekkeestä siten, että USB-kortin kaapeli irtoaa USB-kortin liitännästä.
- 2 Vedä vetokielekkeestä siten, että LAN-USB-kaapeli irtoaa emolevyn liittimestä.
- 3 Merkitse LAN-USB-kaapelin reititys muistiin ja irrota kaapeli tietokoneen rungon ohjaimista.
- 4 Irrota LAN-USB-kaapeli tietokoneen rungosta.

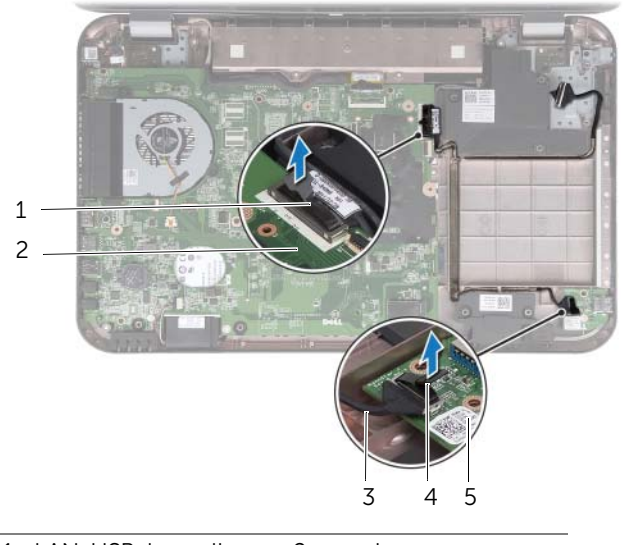

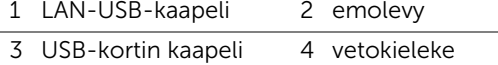

5 USB-kortti

# LAN-USB-kaapelin asentaminen

#### Menetelmä

- Kiinnitä LAN-USB-kaapeli tietokoneen runkoon.
- Reititä LAN-USB-kaapeli tietokoneen rungon ohjainten läpi.
- Liitä LAN-USB-kaapeli emolevyn liittimeen.
- Liitä USB-kortin kaapeli USB-kortin liittimeen.

- Asenna LAN-kortti. Katso kohtaa ["LAN-kortin asentaminen" sivulla 51](#page-50-0).
- Asenna kämmentuki. Katso kohtaa ["Kämmentuen asentaminen" sivulla 41](#page-40-0).
- Noudata kohdassa ["Optisen aseman asentaminen" sivulla 29](#page-28-0) olevia ohjeita [vaihe 4](#page-28-1) - [vaihe 5](#page-28-2).
- Asenna rungon suojus. Katso kohtaa ["Rungon suojuksen asentaminen" sivulla 20.](#page-19-0)
- Asenna näppäimistö. Katso kohtaa ["Näppäimistön asentaminen" sivulla 18](#page-17-0).
- Asenna akku. Katso kohtaa ["Akun asentaminen" sivulla 13](#page-12-0).
- Noudata ohjeita kohdassa ["Tietokoneen käsittelemisen jälkeen" sivulla 9.](#page-8-0)

# USB-kortti

VAARA: Ennen kuin teet mitään toimia tietokoneen sisällä, lue tietokoneen mukana toimitetut turvallisuusohjeet ja noudata ohjeita kohdassa ["Ennen](#page-6-0)  [aloittamista" sivulla 7](#page-6-0). Lisää turvallisuusohjeita on Regulatory Compliance -sivulla osoitteessa dell.com/regulatory\_compliance.

# USB-kortin irrottaminen

- 1 Irrota akku. Katso kohtaa ["Akun irrottaminen" sivulla 13](#page-12-1).
- 2 Irrota näppäimistö. Katso kohtaa ["Näppäimistön irrottaminen" sivulla 15](#page-14-0).
- 3 Irrota rungon suojus. Katso kohtaa ["Rungon suojuksen irrottaminen" sivulla 19.](#page-18-0)
- 4 Noudata kohdassa ["Optisen aseman irrottaminen" sivulla 27](#page-26-0) olevia ohjeita [vaihe 1](#page-26-1) - [vaihe 2.](#page-26-2)
- 5 Irrota rannetuki. Katso kohtaa ["Kämmentuen irrottaminen" sivulla 39](#page-38-0).

- Vedä vetokielekkeestä siten, että USB-kortin kaapeli irtoaa USB-kortin liitännästä.
- Irrota ruuvi, jolla USB-kortti on kiinnitetty tietokoneen alaosaan.
- Nosta USB-kortti ulos tietokoneen rungosta.

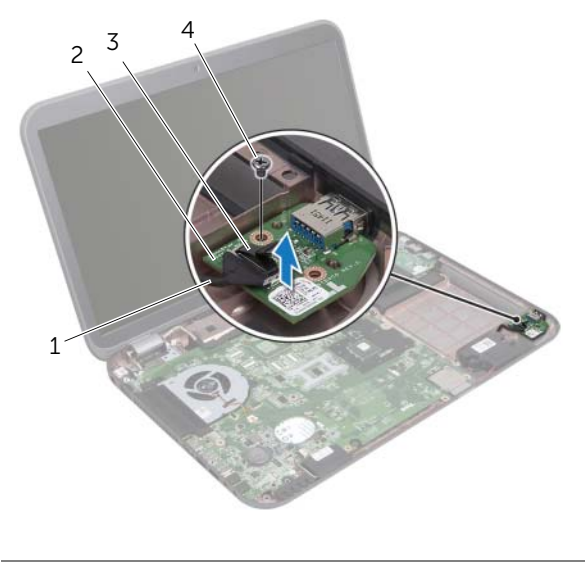

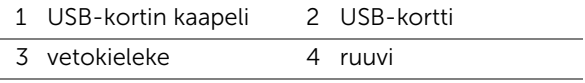

# USB-kortin asentaminen

#### Menetelmä

- Kohdista USB-kortissa oleva ruuvinreikä tietokoneen rungossa olevan ruuvinreiän kanssa.
- Asenna ruuvi, jolla USB-kortti on kiinnitetty tietokoneen runkoon.
- Liitä USB-kortin kaapeli USB-kortin liittimeen.

- Asenna kämmentuki. Katso kohtaa ["Kämmentuen asentaminen" sivulla 41](#page-40-0).
- Noudata kohdassa ["Optisen aseman asentaminen" sivulla 29](#page-28-0) olevia ohjeita [vaihe 4](#page-28-1) - [vaihe 5](#page-28-2).
- Asenna rungon suojus. Katso kohtaa ["Rungon suojuksen asentaminen" sivulla 20.](#page-19-0)
- Asenna näppäimistö. Katso kohtaa ["Näppäimistön asentaminen" sivulla 18](#page-17-0).
- Asenna akku. Katso kohtaa ["Akun asentaminen" sivulla 13](#page-12-0).
- Noudata ohjeita kohdassa ["Tietokoneen käsittelemisen jälkeen" sivulla 9.](#page-8-0)

# **Näyttö**

VAARA: Ennen kuin teet mitään toimia tietokoneen sisällä, lue tietokoneen mukana toimitetut turvallisuusohjeet ja noudata ohjeita kohdassa ["Ennen](#page-6-0)  [aloittamista" sivulla 7](#page-6-0). Lisää turvallisuusohjeita on Regulatory Compliance -sivulla osoitteessa dell.com/regulatory\_compliance.

# <span id="page-60-1"></span><span id="page-60-0"></span>Näytön irrottaminen

- 1 Irrota akku. Katso kohtaa ["Akun irrottaminen" sivulla 13](#page-12-1).
- 2 Irrota näppäimistö. Katso kohtaa ["Näppäimistön irrottaminen" sivulla 15](#page-14-0).
- 3 Irrota rungon suojus. Katso kohtaa ["Rungon suojuksen irrottaminen" sivulla 19.](#page-18-0)
- 4 Noudata kohdassa ["Optisen aseman irrottaminen" sivulla 27](#page-26-0) olevia ohjeita [vaihe 1](#page-26-1) - [vaihe 2.](#page-26-2)
- 5 Irrota rannetuki. Katso kohtaa ["Kämmentuen irrottaminen" sivulla 39](#page-38-0).

- 1 Sulje näyttö ja käännä tietokone ympäri.
- 2 Irrota antennikaapelit Mini-kortin liitännöistä. Katso kohtaa ["Langattoman Mini-kortin](#page-30-0)  [irrottaminen" sivulla 31](#page-30-0).
- 3 Merkitse antennikaapelien reititys muistiin ja irrota kaapelit ohjaimistaan.
- 4 Käännä tietokone ympäri ja avaa näyttö mahdollisimman auki.
- 5 Johda antennikaapelit tietokoneen alaosan aukon läpi.
- 6 Vedä vetokielekkeestä siten, että näyttökaapeli irtoaa emolevyn liittimestä.
- 7 Merkitse näyttökaapelin reititys muistiin ja irrota kaapeli ohjaimistaan.
- 8 Irrota ruuvit, joilla näyttö kiinnittyy tietokoneeseen.
- 9 Nosta näyttö pois tietokoneen alaosasta.

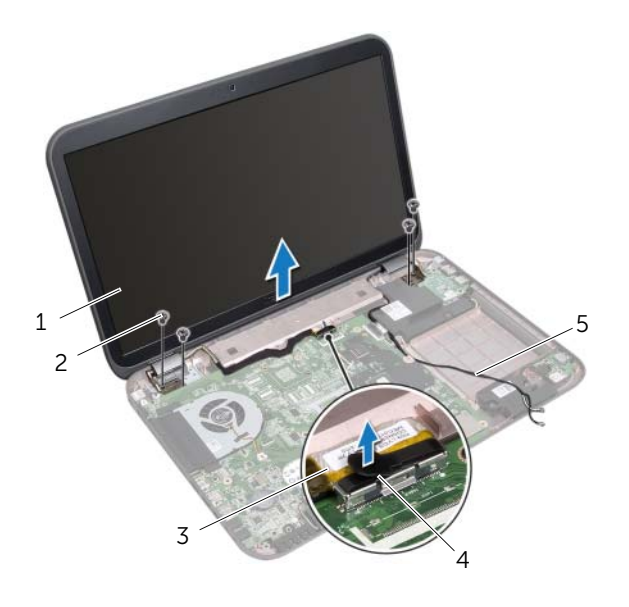

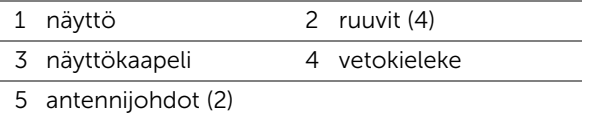

# <span id="page-62-0"></span>Näytön asentaminen

#### Menetelmä

- Aseta näyttö paikoilleen ja kiinnitä ruuvit, joilla näyttö kiinnittyy tietokoneen alaosaan.
- Vedä näyttökaapeli ohjainten läpi ja kytke se emolevyn liitäntään.
- Vedä antennikaapelit ohjainten läpi ja työnnä ne tietokoneen alaosan aukon läpi.
- 4 Sulie näyttö ja käännä tietokone ympäri.
- Ohjaa antennikaapelit tietokoneen pohjassa olevien reititysohjainten läpi..
- Kytke antennikaapelit Mini-kortin liitäntöihin. Katso kohtaa ["Langattoman Mini-kortin](#page-32-0)  [asentaminen" sivulla 33](#page-32-0).

- Asenna kämmentuki. Katso kohtaa ["Kämmentuen asentaminen" sivulla 41](#page-40-0).
- Noudata kohdassa ["Optisen aseman asentaminen" sivulla 29](#page-28-0) olevia ohjeita [vaihe 4](#page-28-1) - [vaihe 5](#page-28-2).
- Asenna rungon suojus. Katso kohtaa ["Rungon suojuksen asentaminen" sivulla 20.](#page-19-0)
- Asenna näppäimistö. Katso kohtaa ["Näppäimistön asentaminen" sivulla 18](#page-17-0).
- Asenna akku. Katso kohtaa ["Akun asentaminen" sivulla 13](#page-12-0).
- Noudata ohjeita kohdassa ["Tietokoneen käsittelemisen jälkeen" sivulla 9.](#page-8-0)

# <span id="page-63-1"></span><span id="page-63-0"></span>Näytön kehyksen irrottaminen

#### Vaatimukset

- 1 Irrota akku. Katso kohtaa ["Akun irrottaminen" sivulla 13](#page-12-1).
- 2 Irrota näppäimistö. Katso kohtaa ["Näppäimistön irrottaminen" sivulla 15](#page-14-0).
- 3 Irrota rungon suojus. Katso kohtaa ["Rungon suojuksen irrottaminen" sivulla 19.](#page-18-0)
- 4 Noudata kohdassa ["Optisen aseman irrottaminen" sivulla 27](#page-26-0) olevia ohjeita [vaihe 1](#page-26-1) - [vaihe 2](#page-26-2).
- 5 Irrota rannetuki. Katso kohtaa ["Kämmentuen irrottaminen" sivulla 39](#page-38-0).
- 6 Irrota näyttö. Katso kohtaa ["Näytön irrottaminen" sivulla 61](#page-60-0).

#### Menetelmä

 $\triangle$  VAROITUS: Näytön kehys on erittäin hauras. Ole varovainen irrottaessasi sitä, jotta ei vahingoita näytön kehystä.

- 1 Kankea näytön kehyksen sisäsivua varoen sormenpäilläsi.
- 2 Nosta näytön kehys näytöstä.

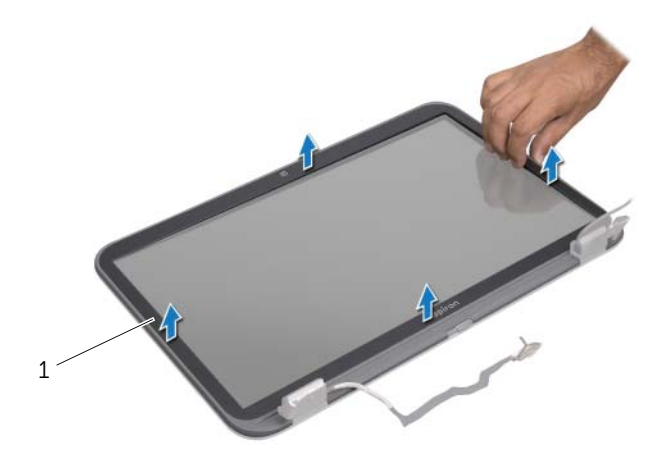

1 näytön kehys

# <span id="page-64-0"></span>Näytön kehyksen asentaminen

#### Menetelmä

Kohdista näytön kehys näyttöpaneelin päälle ja napsauta se paikoilleen.

- 1 Asenna näyttö. Katso kohtaa ["Näytön asentaminen" sivulla 63.](#page-62-0)
- 2 Asenna kämmentuki. Katso kohtaa ["Kämmentuen asentaminen" sivulla 41](#page-40-0).
- 3 Noudata kohdassa ["Optisen aseman asentaminen" sivulla 29](#page-28-0) olevia ohjeita [vaihe 4](#page-28-1) - [vaihe 5](#page-28-2).
- 4 Asenna rungon suojus. Katso kohtaa ["Rungon suojuksen asentaminen" sivulla 20.](#page-19-0)
- 5 Asenna näppäimistö. Katso kohtaa ["Näppäimistön asentaminen" sivulla 18](#page-17-0).
- 6 Asenna akku. Katso kohtaa ["Akun asentaminen" sivulla 13](#page-12-0).
- 7 Noudata ohjeita kohdassa ["Tietokoneen käsittelemisen jälkeen" sivulla 9.](#page-8-0)

# Näyttöruudun irrottaminen

#### Vaatimukset

- 1 Irrota akku. Katso kohtaa ["Akun irrottaminen" sivulla 13](#page-12-1).
- 2 Irrota näppäimistö. Katso kohtaa ["Näppäimistön irrottaminen" sivulla 15](#page-14-0).
- 3 Irrota rungon suojus. Katso kohtaa ["Rungon suojuksen irrottaminen" sivulla 19.](#page-18-0)
- 4 Noudata kohdassa ["Optisen aseman irrottaminen" sivulla 27](#page-26-0) olevia ohjeita [vaihe 1](#page-26-1) - [vaihe 2](#page-26-2).
- 5 Irrota rannetuki. Katso kohtaa ["Kämmentuen irrottaminen" sivulla 39](#page-38-0).
- 6 Irrota näyttö. Katso kohtaa ["Näytön irrottaminen" sivulla 61](#page-60-0).
- 7 Irrota näytön kehys. Katso kohtaa ["Näytön kehyksen irrottaminen" sivulla 64.](#page-63-0)

#### Menetelmä

- 1 Irrota ruuvit, joilla näyttöpaneeli kiinnittyy näytön kanteen.
- 2 Nosta näyttöpaneelia varoen ja käännä se ympäri.

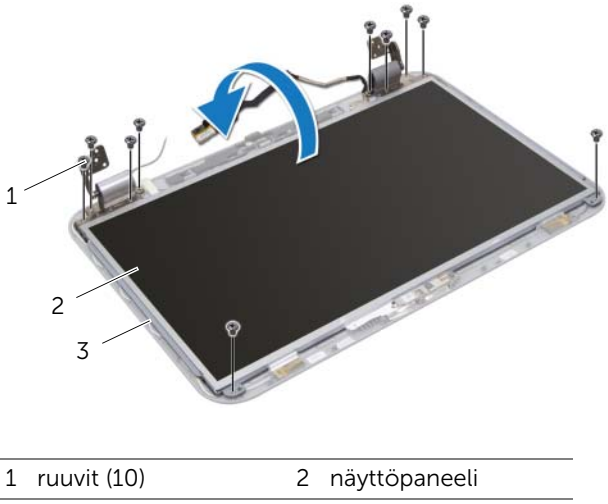

3 näytön yläkansi

- 3 Irrota teippi, jolla näyttökaapeli kiinnitetään näytönohjaimen liitäntään, ja irrota sitten näyttökaapeli.
- 4 Irrota näyttökaapeli näyttöpaneelin takaosasta.

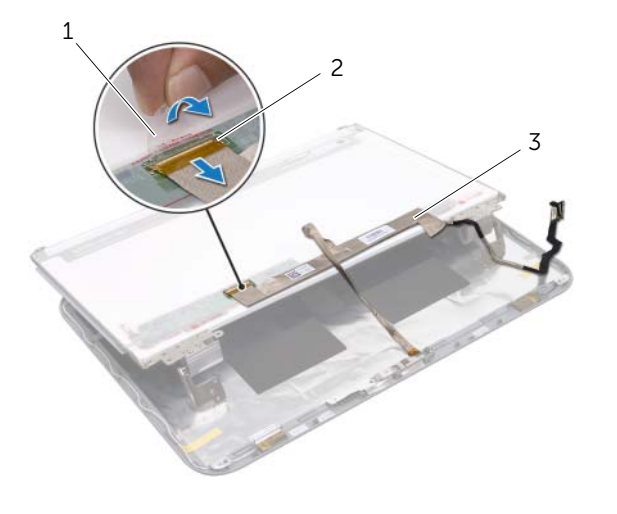

1 teippi 2 näytönohjaimen liitin

3 näyttökaapeli

- Käännä näyttöpaneeli ympäri ja aseta se puhtaalle pinnalle.
- Irrota ruuvit, joilla näyttöpaneelin kiinnikkeet kiinnittyvät näyttöpaneeliin.

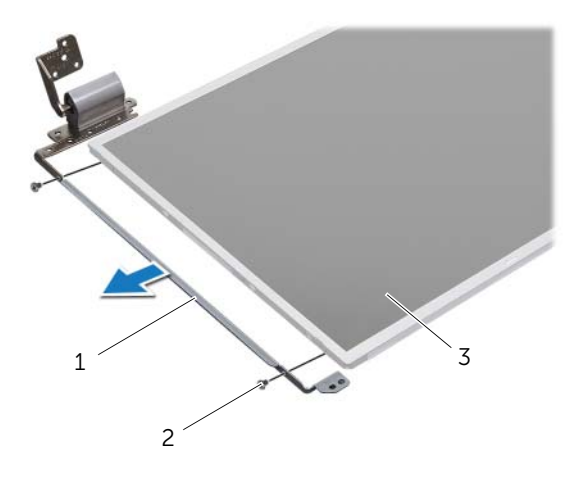

- 1 näyttöpaneelin kiinnikkeet (2) 2 ruuvit (4)
- 3 näyttöpaneeli

# Näyttöpaneelin asentaminen

#### Menetelmä

- 1 Kohdista näyttöpaneelin kiinnikkeiden ruuvinreiät näyttöpaneelin ruuvinreikien kanssa ja kiinnitä näyttöpaneelin kiinnikkeet näyttöpaneeliin kiinnittävät ruuvit.
- 2 Käännä näyttöpaneeli ympäri.
- 3 Kiinnitä näyttökaapeli näyttöpaneelin takaosaan.
- 4 Kiinnitä näyttökaapeli näytönohjaimen liitäntään ja kiinnitä se teipillä.
- 5 Kohdista näyttöpaneelin ruuvinreiät näytön kannen ruuvin reikien kanssa ja kiinnitä ruuvit, joilla näyttöpaneeli kiinnittyy näytön kanteen.

- 1 Asenna näytön kehys. Katso kohtaa ["Näytön kehyksen asentaminen" sivulla 65](#page-64-0).
- 2 Asenna näyttö. Katso kohtaa ["Näytön asentaminen" sivulla 63.](#page-62-0)
- 3 Asenna kämmentuki. Katso kohtaa ["Kämmentuen asentaminen" sivulla 41](#page-40-0).
- 4 Noudata kohdassa ["Optisen aseman asentaminen" sivulla 29](#page-28-0) olevia ohjeita [vaihe 4](#page-28-1) - [vaihe 5](#page-28-2).
- 5 Asenna rungon suojus. Katso kohtaa ["Rungon suojuksen asentaminen" sivulla 20.](#page-19-0)
- 6 Asenna näppäimistö. Katso kohtaa ["Näppäimistön asentaminen" sivulla 18](#page-17-0).
- 7 Asenna akku. Katso kohtaa ["Akun asentaminen" sivulla 13](#page-12-0).
- 8 Noudata ohjeita kohdassa ["Tietokoneen käsittelemisen jälkeen" sivulla 9.](#page-8-0)

# **Kameramoduuli**

VAARA: Ennen kuin teet mitään toimia tietokoneen sisällä, lue tietokoneen mukana toimitetut turvallisuusohjeet ja noudata ohjeita kohdassa ["Ennen](#page-6-0)  [aloittamista" sivulla 7](#page-6-0). Lisää turvallisuusohjeita on Regulatory Compliance -sivulla osoitteessa dell.com/regulatory\_compliance.

# Kameramoduulin irrottaminen

- 1 Irrota akku. Katso kohtaa ["Akun irrottaminen" sivulla 13](#page-12-1).
- 2 Irrota näppäimistö. Katso kohtaa ["Näppäimistön irrottaminen" sivulla 15](#page-14-0).
- 3 Irrota rungon suojus. Katso kohtaa ["Rungon suojuksen irrottaminen" sivulla 19.](#page-18-0)
- 4 Noudata kohdassa ["Optisen aseman irrottaminen" sivulla 27](#page-26-0) olevia ohjeita [vaihe 1](#page-26-1) - [vaihe 2](#page-26-2).
- 5 Irrota rannetuki. Katso kohtaa ["Kämmentuen irrottaminen" sivulla 39](#page-38-0).
- 6 Irrota näyttö. Katso kohtaa ["Näytön irrottaminen" sivulla 61](#page-60-1).
- 7 Irrota näytön kehys. Katso kohtaa ["Näytön kehyksen irrottaminen" sivulla 64.](#page-63-1)

- 1 Irrota ruuvit, joilla näyttöpaneeli kiinnittyy näytön kanteen.
- 2 Nosta näyttöpaneelia varoen ja käännä se ympäri.

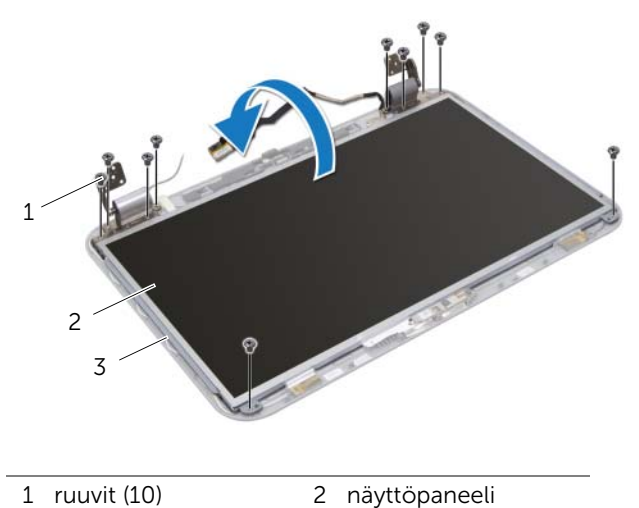

3 näytön yläkansi
- Kankea kameramoduuli irti näytön kannesta.
- Käännä kameramoduuli ympäri.
- Irrota teippi, jolla kamerakaapeli kiinnittyy kameramoduuliin.
- Irrota kamerakaapeli kameramoduulin liitännästä.
- Nosta kameramoduuli irti näytön kannesta.

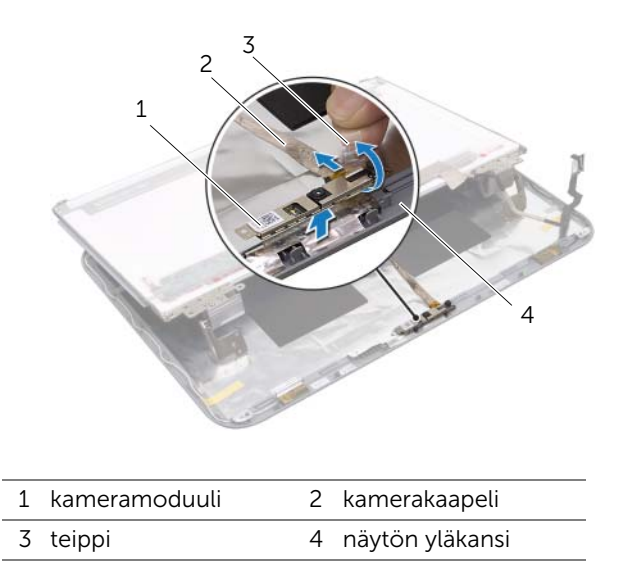

## Kameramoduulin asentaminen

### Menetelmä

- Kiinnitä kamerakaapeli kameramoduulin liitäntään ja kiinnitä se teipillä.
- Aseta kameramoduuli paikoilleen näytön kannen kohdistustappien avulla ja kiinnitä kameramoduuli näytön kanteen.
- Kohdista näyttöpaneelissa olevat ruuvinreiät näytön kannen ruuvinreikiin.
- Asenna ruuvit, joilla näyttöpaneeli kiinnittyy näytön kanteen.

- Asenna näytön kehys. Katso kohtaa ["Näytön kehyksen asentaminen" sivulla 65](#page-64-0).
- Asenna näyttö. Katso kohtaa ["Näytön asentaminen" sivulla 63.](#page-62-0)
- Asenna kämmentuki. Katso kohtaa ["Kämmentuen asentaminen" sivulla 41](#page-40-0).
- Noudata kohdassa ["Optisen aseman asentaminen" sivulla 29](#page-28-0) olevia ohjeita [vaihe 4](#page-28-1) - [vaihe 5](#page-28-2).
- Asenna rungon suojus. Katso kohtaa ["Rungon suojuksen asentaminen" sivulla 20.](#page-19-0)
- Asenna näppäimistö. Katso kohtaa ["Näppäimistön asentaminen" sivulla 18](#page-17-0).
- Asenna akku. Katso kohtaa ["Akun asentaminen" sivulla 13](#page-12-0).
- Noudata ohjeita kohdassa ["Tietokoneen käsittelemisen jälkeen" sivulla 9.](#page-8-0)

#### VAARA: Ennen kuin teet mitään toimia tietokoneen sisällä, lue tietokoneen mukana toimitetut turvallisuusohjeet ja noudata ohjeita kohdassa ["Ennen](#page-6-0)  [aloittamista" sivulla 7](#page-6-0). Lisää turvallisuusohjeita on Regulatory Compliance -sivulla osoitteessa dell.com/regulatory\_compliance.

## <span id="page-74-0"></span>Emolevyn irrottaminen

### Vaatimukset

1 Irrota akku. Katso kohtaa ["Akun irrottaminen" sivulla 13](#page-12-1).

**Emolevy** 

- 2 Irrota näppäimistö. Katso kohtaa ["Näppäimistön irrottaminen" sivulla 15](#page-14-0).
- 3 Irrota rungon suojus. Katso kohtaa ["Rungon suojuksen irrottaminen" sivulla 19.](#page-18-0)
- 4 Irrota muistimoduuli(t). Katso kohtaa ["Muistimoduulien irrottaminen" sivulla 21](#page-20-0).
- 5 Noudata kohdassa ["Kiintolevyn irrottaminen" sivulla 23](#page-22-0) olevia ohjeita [vaihe 1](#page-23-0) - [vaihe 3](#page-23-1).
- 6 Noudata kohdassa ["Optisen aseman irrottaminen" sivulla 27](#page-26-0) olevia ohjeita [vaihe 1](#page-26-1) - [vaihe 2.](#page-26-2)
- 7 Irrota mSATA-kortti. ["mSATA-kortin irrottaminen" sivulla 35.](#page-34-0)
- 8 Irrota langaton Mini-kortti. Katso kohtaa ["Langattoman Mini-kortin irrottaminen" sivulla 31](#page-30-0).
- 9 Irrota rannetuki. Katso kohtaa ["Kämmentuen irrottaminen" sivulla 39](#page-38-0).
- 10 Irrota tuuletin. Katso kohtaa ["Tuulettimen irrottaminen" sivulla 47](#page-46-0).

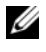

HUOMAUTUS: Tietokoneen huoltomerkki sijaitsee emolevyllä. Kun emolevy vaihdetaan, huoltomerkki on syötettävä BIOS:iin.

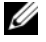

HUOMAUTUS: Ennen kuin irrotat kaapelit emolevyltä, merkise liitinten sijainnit muistiin, jotta voit kytkeä ne takaisin oikein vaihdettuasi emolevyn.

- <span id="page-75-0"></span>1 Sulje näyttö ja käännä tietokone ympäri.
- 2 Irrota alibassokaiuttimen johto emolevyn liittimestä.

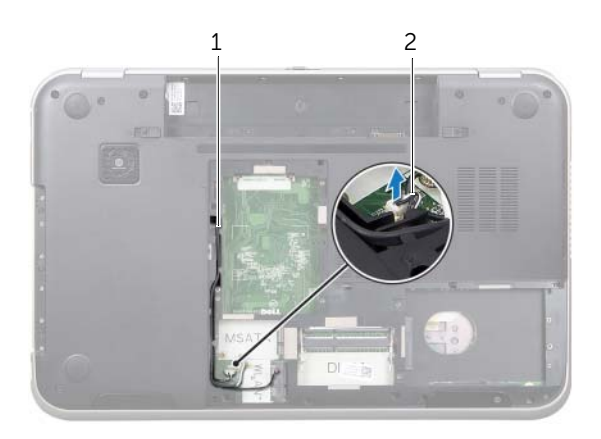

- 1 alibassokaiuttimien johdon reititys
- 2 alibassokaiuttimen johto
- Käännä tietokone ympäri ja avaa näyttö mahdollisimman auki.
- Irrota näyttökaapeli ja LAN-USB-kaapeli emolevyn liitännöistä vetämällä vetokielekettä.
- Irrota kaiuttimien johto emolevyn liittimestä.
- Irrota ruuvit, joilla emolevy kiinnittyy tietokoneen runkoon.
- <span id="page-76-0"></span>Irrota ruuvi, jolla virtasovitinportti kiinnittyy tietokoneen runkoon.
- 8 Nosta emolevy varoen ylös vinossa asennossa ja vapauta sen liitännät tietokoneen rungon aukoista.

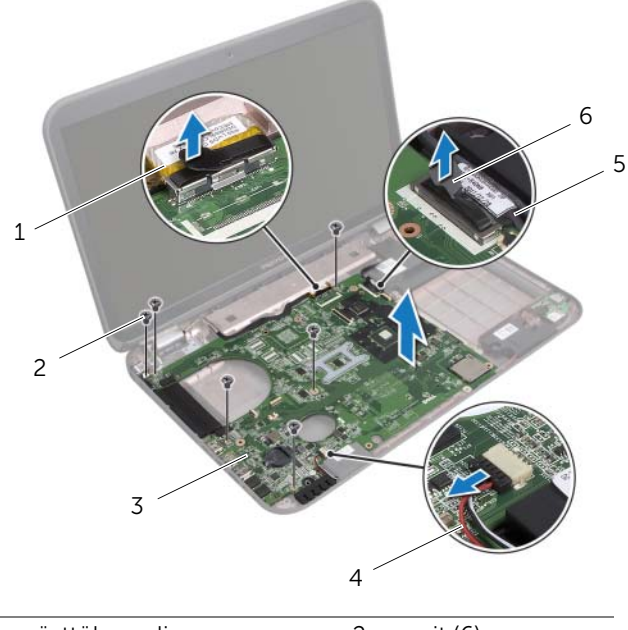

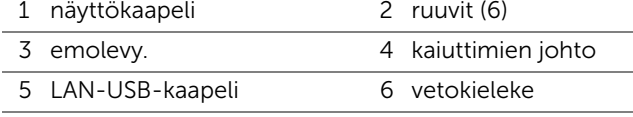

- <span id="page-77-1"></span><span id="page-77-0"></span>9 Käännä emolevykokoonpano ja virtasovitinportin kaapeli ympäri.
- 10 Irrota virtasovitinportin kaapeli emolevyn liittimestä.

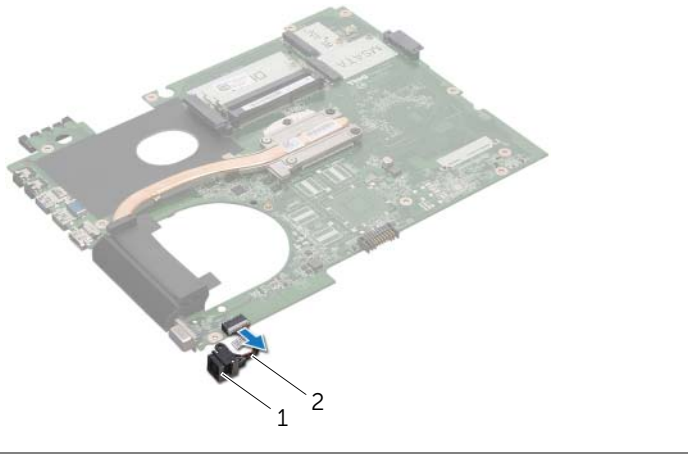

- 1 virtasovitinportti 2 virtasovitinportin kaapeli
- 11 Irrota jäähdytyselementti. Katso kohtaa ["Jäähdytyselementin irrottaminen" sivulla 81](#page-80-0).
- 12 Irrota suoritin. Katso kohtaa ["Suorittimen irrottaminen" sivulla 85.](#page-84-0)

### <span id="page-78-0"></span>Emolevyn asettaminen

### Menetelmä

- Asenna suoritin. Katso kohtaa ["Suorittimen asentaminen" sivulla 87.](#page-86-0)
- Asenna jäähdytyselementti. Katso kohtaa ["Jäähdytyselementin asentaminen" sivulla 83](#page-82-0).
- <span id="page-78-1"></span>Kytke virtasovitinportin kaapeli emolevyn liittimeen.
- <span id="page-78-3"></span>Käännä emolevykokoonpano ympäri.
- <span id="page-78-4"></span>Liu'uta emolevyn liitännät tietokoneen rungossa oleviin aukkoihin.
- Asenna ruuvit, joilla emolevy kiinnittyy tietokoneen runkoon.
- Kohdista virtasovitinportissa oleva ruuvinreikä tietokoneen rungossa olevan ruuvinreiän kanssa.
- 8 Asenna ruuvi, jolla virtasovitinportti kiinnittyy tietokoneen runkoon.
- Kytke näyttökaapeli, kaiuttimien johto ja LAN-USB-kaapeli emolevyn liitäntöihin.
- Sulje näyttö ja käännä tietokone ympäri.
- <span id="page-78-2"></span>11 Kytke alibassokaiuttimen johto emolevyn liittimeen.

- Asenna tuuletin. Katso kohtaa ["Tuulettimen asentaminen" sivulla 48.](#page-47-0)
- Asenna kämmentuki. Katso kohtaa ["Kämmentuen asentaminen" sivulla 41](#page-40-0).
- Asenna langaton Mini-kortti. Katso kohtaa ["Langattoman Mini-kortin asentaminen"](#page-32-0)  [sivulla 33](#page-32-0).
- Asenna mSATA-kortti. Katso kohtaa ["mSATA-kortin asentaminen" sivulla 37](#page-36-0).
- Noudata kohdassa ["Optisen aseman asentaminen" sivulla 29](#page-28-0) olevia ohjeita [vaihe 4](#page-28-1) - [vaihe 5](#page-28-2).
- Noudata kohdassa ["Kiintolevyn asentaminen" sivulla 26](#page-25-0) olevia ohjeita [vaihe 4](#page-25-1) - [vaihe 6](#page-25-2).
- Asenna muistimoduuli(t). Katso kohtaa ["Muistimoduulien asentaminen" sivulla 22.](#page-21-0)
- 8 Asenna rungon suojus. Katso kohtaa ["Rungon suojuksen asentaminen" sivulla 20.](#page-19-0)
- Asenna näppäimistö. Katso kohtaa ["Näppäimistön asentaminen" sivulla 18](#page-17-0).
- Asenna akku. Katso kohtaa ["Akun asentaminen" sivulla 13](#page-12-0).
- 11 Noudata ohjeita kohdassa ["Tietokoneen käsittelemisen jälkeen" sivulla 9.](#page-8-0)

## Huoltotunnuksen kirjoittaminen BIOS:iin

- 1 Käynnistä tietokone.
- 2 Siirry järjestelmän asetusohjelmaan painamalla <F2> POST-testauksen aikana.
- 3 Siirry päävälilehdelle ja syötä huoltotonnus Service Tag Setting (Huoltotunnusasetukset) -kenttään.

## 21 Jäähdytyselementti

VAARA: Ennen kuin teet mitään toimia tietokoneen sisällä, lue tietokoneen mukana toimitetut turvallisuusohjeet ja noudata ohjeita kohdassa ["Ennen](#page-6-0)  [aloittamista" sivulla 7](#page-6-0). Lisää turvallisuusohjeita on Regulatory Compliance -sivulla osoitteessa dell.com/regulatory\_compliance.

## <span id="page-80-0"></span>Jäähdytyselementin irrottaminen

- 1 Irrota akku. Katso kohtaa ["Akun irrottaminen" sivulla 13](#page-12-1).
- 2 Irrota näppäimistö. Katso kohtaa ["Näppäimistön irrottaminen" sivulla 15](#page-14-0).
- 3 Irrota rungon suojus. Katso kohtaa ["Rungon suojuksen irrottaminen" sivulla 19.](#page-18-0)
- 4 Irrota muistimoduuli(t). Katso kohtaa ["Muistimoduulien irrottaminen" sivulla 21](#page-20-0).
- 5 Noudata kohdassa ["Kiintolevyn irrottaminen" sivulla 23](#page-22-0) olevia ohjeita [vaihe 1](#page-23-0) - [vaihe 3](#page-23-1).
- 6 Noudata kohdassa ["Optisen aseman irrottaminen" sivulla 27](#page-26-0) olevia ohjeita [vaihe 1](#page-26-1) - [vaihe 2](#page-26-2).
- 7 Irrota mSATA-kortti. ["mSATA-kortin irrottaminen" sivulla 35.](#page-34-0)
- 8 Irrota langaton Mini-kortti. Katso kohtaa "Langattoman Mini-kortin irrottaminen" [sivulla 31](#page-30-0).
- 9 Irrota rannetuki. Katso kohtaa ["Kämmentuen irrottaminen" sivulla 39](#page-38-0).
- 10 Irrota tuuletin. Katso kohtaa ["Tuulettimen irrottaminen" sivulla 47](#page-46-0).
- 11 Noudata kohdassa ["Emolevyn irrottaminen" sivulla 75](#page-74-0) olevia ohjeita [vaihe 1](#page-75-0) - [vaihe 10](#page-77-0).

- 1 Löysennä jäähdytyselementin emolevyyn kiinnittävät kuusi ruuvia oikeassa järjestyksessä (merkitty jäähdytyselementtiin).
- 2 Nosta jäähdytyselementti irti emolevystä.

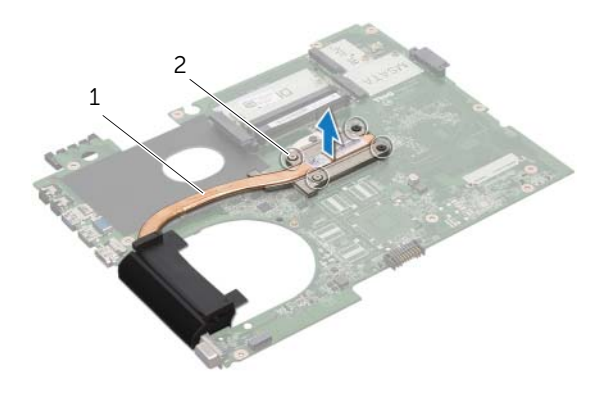

1 jäähdytyselementti 2 kiinnitysruuvit (4)

## <span id="page-82-0"></span>Jäähdytyselementin asentaminen

### Menetelmä

 $\mathscr U$  HUOMAUTUS: Alkuperäinen piitahna voidaan käyttää uudelleen, jos alkuperäinen emolevy ja jäähdytyselementti asennetaan yhdessä uudelleen. Jos joko emolevy tai jäähdytyselementti vaihdetaan, varmista pakkauksessa mukana olleella tyynyllä, että lämmönjohto toimii.

- 1 Puhdista piitahna jäähdytyselementin pohjasta ja levitä uutta.
- 2 Kohdista jäähdytyselementissä olevat ruuvinreiät emolevyn ruuvinreikiin.
- 3 Kiristä jäähdytyselementin emolevyyn kiinnittävät kuusi ruuvia oikeassa järjestyksessä (merkitty jäähdytyselementtiin).

- 1 Noudata kohdassa ["Emolevyn asettaminen" sivulla 79](#page-78-0) olevia ohjeita [vaihe 3](#page-78-1)  [vaihe 11](#page-78-2).
- 2 Asenna tuuletin. Katso kohtaa ["Tuulettimen asentaminen" sivulla 48.](#page-47-0)
- 3 Asenna kämmentuki. Katso kohtaa ["Kämmentuen asentaminen" sivulla 41](#page-40-0).
- 4 Asenna näppäimistö. Katso kohtaa ["Näppäimistön asentaminen" sivulla 18](#page-17-0).
- 5 Asenna langaton Mini-kortti. Katso kohtaa ["Langattoman Mini-kortin asentaminen"](#page-32-0)  [sivulla 33](#page-32-0).
- 6 Asenna mSATA-kortti. Katso kohtaa ["mSATA-kortin asentaminen" sivulla 37](#page-36-0).
- 7 Noudata kohdassa ["Optisen aseman asentaminen" sivulla 29](#page-28-0) olevia ohjeita [vaihe 4](#page-28-1) - [vaihe 5](#page-28-2).
- 8 Noudata kohdassa ["Kiintolevyn asentaminen" sivulla 26](#page-25-0) olevia ohjeita [vaihe 4](#page-25-1) - [vaihe 6](#page-25-2).
- 9 Asenna muistimoduuli(t). Katso kohtaa ["Muistimoduulien asentaminen" sivulla 22.](#page-21-0)
- 10 Asenna rungon suojus. Katso kohtaa ["Rungon suojuksen asentaminen" sivulla 20.](#page-19-0)
- 11 Asenna akku. Katso kohtaa ["Akun asentaminen" sivulla 13](#page-12-0).
- 12 Noudata ohjeita kohdassa ["Tietokoneen käsittelemisen jälkeen" sivulla 9.](#page-8-0)

# **Suoritin**

VAARA: Ennen kuin teet mitään toimia tietokoneen sisällä, lue tietokoneen mukana toimitetut turvallisuusohjeet ja noudata ohjeita kohdassa ["Ennen](#page-6-0)  [aloittamista" sivulla 7](#page-6-0). Lisää turvallisuusohjeita on Regulatory Compliance -sivulla osoitteessa dell.com/regulatory\_compliance.

## <span id="page-84-0"></span>Suorittimen irrottaminen

- 1 Irrota akku. Katso kohtaa ["Akun irrottaminen" sivulla 13](#page-12-1).
- 2 Irrota näppäimistö. Katso kohtaa ["Näppäimistön irrottaminen" sivulla 15](#page-14-0).
- 3 Irrota rungon suojus. Katso kohtaa ["Rungon suojuksen irrottaminen" sivulla 19.](#page-18-0)
- 4 Irrota muistimoduuli(t). Katso kohtaa ["Muistimoduulien irrottaminen" sivulla 21](#page-20-0).
- 5 Noudata kohdassa ["Kiintolevyn irrottaminen" sivulla 23](#page-22-0) olevia ohjeita [vaihe 1](#page-23-0) - [vaihe 3](#page-23-1).
- 6 Noudata kohdassa ["Optisen aseman irrottaminen" sivulla 27](#page-26-0) olevia ohjeita [vaihe 1](#page-26-1) - [vaihe 2](#page-26-2).
- 7 Irrota mSATA-kortti. ["mSATA-kortin irrottaminen" sivulla 35.](#page-34-0)
- 8 Irrota langaton Mini-kortti. Katso kohtaa "Langattoman Mini-kortin irrottaminen" [sivulla 31](#page-30-0).
- 9 Irrota rannetuki. Katso kohtaa ["Kämmentuen irrottaminen" sivulla 39](#page-38-0).
- 10 Irrota tuuletin. Katso kohtaa ["Tuulettimen irrottaminen" sivulla 47](#page-46-0).
- 11 Noudata kohdassa ["Emolevyn irrottaminen" sivulla 75](#page-74-0) olevia ohjeita [vaihe 1](#page-75-0) - [vaihe 10](#page-77-0).
- 12 Irrota jäähdytyselementti. Katso kohtaa ["Jäähdytyselementin irrottaminen" sivulla 81](#page-80-0).

1 Voit löysentää ZIF-kantaa kiertämällä ZIF-kannan nokkaruuvia vastapäivään pienellä, tasapäisellä ruuviavaimella, kunnes nokkaruuvi pysähtyy.

VAROITUS: Jotta suorittimen jäähdytys olisi mahdollisimman tehokasta, älä kosketa suorittimen jäähdytyskokoonpanon lämmönjohtoaluetta. Iholla oleva öljy voi heikentää lämmönjohtotyynyn lämmönjohtokykyä.

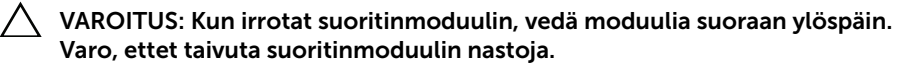

2 Nosta ja irrota suoritin ZIF-kannasta.

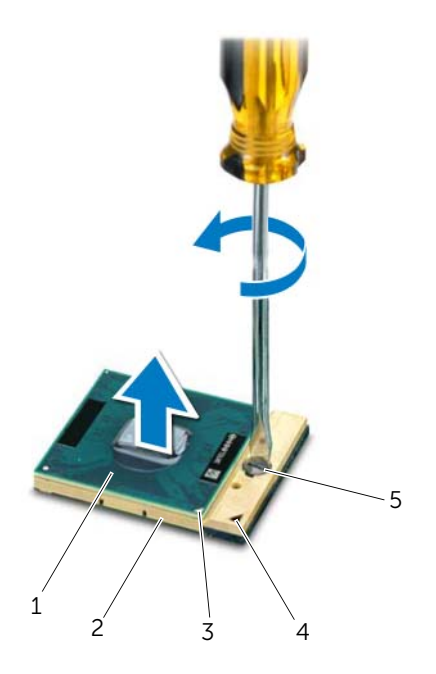

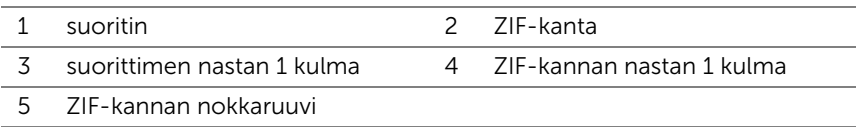

## <span id="page-86-0"></span>Suorittimen asentaminen

### Menetelmä

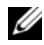

 $\mathbb Z$  HUOMAUTUS: Jos asennat uuden suorittimen, sen mukana tulee uusi lämmönjohtokokoonpano,mukaan lukien kiinteä tai uusi lämmönjohtotyyny sekä asennuksen kuvaava dokumentti.

1 Kohdista suorittimen nastan 1 kulma ZIF-kannan nastan 1 kulman kanssa ja asenna suoritinmoduuli.

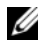

HUOMAUTUS: Suoritinmoduulin nastan 1 kulmassa on kolmio, joka vastaa ZIF-kannan nastan 1 kulman kolmiota.

Kun suoritinmoduuli on asetettu oikein, kaikki neljä kulmaa istuvat samalla korkeudella. Jos jokin moduulin kulmista on muita korkeammalla, moduulia ei ole asetettu oikein.

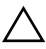

#### $\bigwedge$  VAROITUS: Jotta suoritin ei vioittuisi, pitele ruuviavainta suorassa kulmassa suorittimeen nähden nokkaruuvia kiertäessäsi.

2 Kiristä ZIF-kanta kiertämällä nokkaruuvia myötäpäivään kiinnittääksesi suoritinmoduulin emolevyyn.

- 1 Asenna jäähdytyselementti. Katso kohtaa ["Jäähdytyselementin asentaminen" sivulla 83.](#page-82-0)
- 2 Noudata kohdassa ["Emolevyn asettaminen" sivulla 79](#page-78-0) olevia ohjeita [vaihe 3](#page-78-1)  [vaihe 11](#page-78-2).
- 3 Asenna tuuletin. Katso kohtaa ["Tuulettimen asentaminen" sivulla 48.](#page-47-0)
- 4 Asenna kämmentuki. Katso kohtaa ["Kämmentuen asentaminen" sivulla 41](#page-40-0).
- 5 Asenna langaton Mini-kortti. Katso kohtaa ["Langattoman Mini-kortin asentaminen"](#page-32-0)  [sivulla 33](#page-32-0).
- 6 Asenna mSATA-kortti. Katso kohtaa ["mSATA-kortin asentaminen" sivulla 37](#page-36-0).
- 7 Noudata kohdassa ["Optisen aseman asentaminen" sivulla 29](#page-28-0) olevia ohjeita [vaihe 4](#page-28-1) - [vaihe 5](#page-28-2).
- 8 Noudata kohdassa ["Kiintolevyn asentaminen" sivulla 26](#page-25-0) olevia ohjeita [vaihe 4](#page-25-1) - [vaihe 6.](#page-25-2)
- 9 Asenna muistimoduuli(t). Katso kohtaa ["Muistimoduulien asentaminen" sivulla 22.](#page-21-0)
- 10 Asenna rungon suojus. Katso kohtaa ["Rungon suojuksen asentaminen" sivulla 20.](#page-19-0)
- 11 Asenna näppäimistö. Katso kohtaa ["Näppäimistön asentaminen" sivulla 18](#page-17-0).
- 12 Asenna akku. Katso kohtaa ["Akun asentaminen" sivulla 13](#page-12-0).
- 13 Noudata ohjeita kohdassa ["Tietokoneen käsittelemisen jälkeen" sivulla 9.](#page-8-0)

## **Virtasovitinportti**

VAARA: Ennen kuin teet mitään toimia tietokoneen sisällä, lue tietokoneen mukana toimitetut turvallisuusohjeet ja noudata ohjeita kohdassa ["Ennen](#page-6-0)  [aloittamista" sivulla 7](#page-6-0). Lisää turvallisuusohjeita on Regulatory Compliance -sivulla osoitteessa dell.com/regulatory\_compliance.

## Virtasovitinportin irrottaminen

- 1 Irrota akku. Katso kohtaa ["Akun irrottaminen" sivulla 13](#page-12-1).
- 2 Irrota näppäimistö. Katso kohtaa ["Näppäimistön irrottaminen" sivulla 15](#page-14-0).
- 3 Irrota rungon suojus. Katso kohtaa ["Rungon suojuksen irrottaminen" sivulla 19.](#page-18-0)
- 4 Irrota muistimoduuli(t). Katso kohtaa ["Muistimoduulien irrottaminen" sivulla 21](#page-20-0).
- 5 Noudata kohdassa ["Kiintolevyn irrottaminen" sivulla 23](#page-22-0) olevia ohjeita [vaihe 1](#page-23-0) - [vaihe 3](#page-23-1).
- 6 Noudata kohdassa ["Optisen aseman irrottaminen" sivulla 27](#page-26-0) olevia ohjeita [vaihe 1](#page-26-1) - [vaihe 2](#page-26-2).
- 7 Irrota mSATA-kortti. ["mSATA-kortin irrottaminen" sivulla 35.](#page-34-0)
- 8 Irrota langaton Mini-kortti. Katso kohtaa "Langattoman Mini-kortin irrottaminen" [sivulla 31](#page-30-0).
- 9 Irrota rannetuki. Katso kohtaa ["Kämmentuen irrottaminen" sivulla 39](#page-38-0).
- 10 Irrota tuuletin. Katso kohtaa ["Tuulettimen irrottaminen" sivulla 47](#page-46-0).
- 11 Noudata kohdassa ["Emolevyn irrottaminen" sivulla 75](#page-74-0) olevia ohjeita [vaihe 1](#page-75-0) - [vaihe 9.](#page-77-1)

Irrota virtasovitinportin kaapeli emolevyn liittimestä.

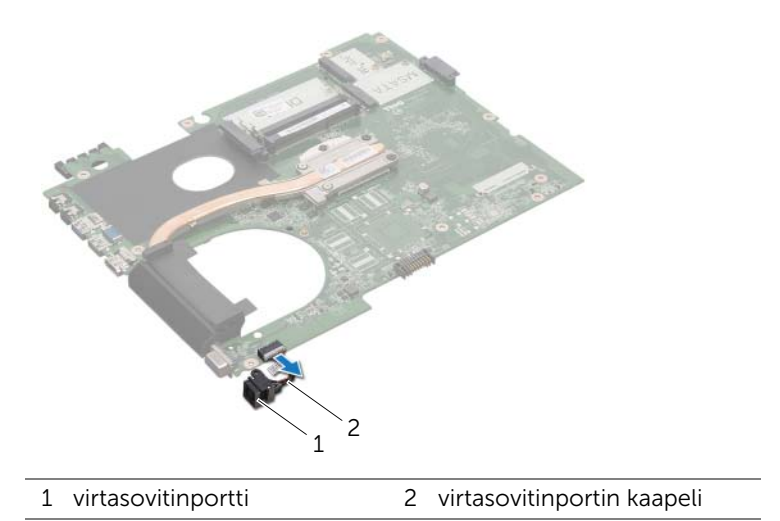

## Virtasovitinportin asentaminen

### Menetelmä

Kytke virtasovitinportin kaapeli emolevyn liittimeen.

- Noudata kohdassa ["Emolevyn asettaminen" sivulla 79](#page-78-0) olevia ohjeita [vaihe 4](#page-78-3)  [vaihe 11](#page-78-2).
- Asenna tuuletin. Katso kohtaa ["Tuulettimen asentaminen" sivulla 48.](#page-47-0)
- Asenna kämmentuki. Katso kohtaa ["Kämmentuen asentaminen" sivulla 41](#page-40-0).
- Asenna langaton Mini-kortti. Katso kohtaa ["Langattoman Mini-kortin asentaminen"](#page-32-0)  [sivulla 33](#page-32-0).
- Asenna mSATA-kortti. Katso kohtaa ["mSATA-kortin asentaminen" sivulla 37](#page-36-0).
- Noudata kohdassa ["Optisen aseman asentaminen" sivulla 29](#page-28-0) olevia ohjeita [vaihe 4](#page-28-1) - [vaihe 5](#page-28-2).
- Noudata kohdassa ["Kiintolevyn asentaminen" sivulla 26](#page-25-0) olevia ohjeita [vaihe 4](#page-25-1) - [vaihe 6](#page-25-2).
- Asenna muistimoduuli(t). Katso kohtaa ["Muistimoduulien asentaminen" sivulla 22.](#page-21-0)
- Asenna rungon suojus. Katso kohtaa ["Rungon suojuksen asentaminen" sivulla 20.](#page-19-0)
- Asenna näppäimistö. Katso kohtaa ["Näppäimistön asentaminen" sivulla 18](#page-17-0).
- Asenna akku. Katso kohtaa ["Akun asentaminen" sivulla 13](#page-12-0).
- Noudata ohjeita kohdassa ["Tietokoneen käsittelemisen jälkeen" sivulla 9.](#page-8-0)

## **Kaiuttimet**

VAARA: Ennen kuin teet mitään toimia tietokoneen sisällä, lue tietokoneen mukana toimitetut turvallisuusohjeet ja noudata ohjeita kohdassa ["Ennen](#page-6-0)  [aloittamista" sivulla 7](#page-6-0). Lisää turvallisuusohjeita on Regulatory Compliance -sivulla osoitteessa dell.com/regulatory\_compliance.

### Kaiuttimien irrottaminen

- 1 Irrota akku. Katso kohtaa ["Akun irrottaminen" sivulla 13](#page-12-1).
- 2 Irrota näppäimistö. Katso kohtaa ["Näppäimistön irrottaminen" sivulla 15](#page-14-0).
- 3 Irrota rungon suojus. Katso kohtaa ["Rungon suojuksen irrottaminen" sivulla 19.](#page-18-0)
- 4 Irrota muistimoduuli(t). Katso kohtaa ["Muistimoduulien irrottaminen" sivulla 21](#page-20-0).
- 5 Noudata kohdassa ["Kiintolevyn irrottaminen" sivulla 23](#page-22-0) olevia ohjeita [vaihe 1](#page-23-0) - [vaihe 3](#page-23-1).
- 6 Noudata kohdassa ["Optisen aseman irrottaminen" sivulla 27](#page-26-0) olevia ohjeita [vaihe 1](#page-26-1) - [vaihe 2](#page-26-2).
- 7 Irrota mSATA-kortti. ["mSATA-kortin irrottaminen" sivulla 35.](#page-34-0)
- 8 Irrota langaton Mini-kortti. Katso kohtaa "Langattoman Mini-kortin irrottaminen" [sivulla 31](#page-30-0).
- 9 Irrota rannetuki. Katso kohtaa ["Kämmentuen irrottaminen" sivulla 39](#page-38-0).
- 10 Irrota tuuletin. Katso kohtaa ["Tuulettimen irrottaminen" sivulla 47](#page-46-0).
- 11 Noudata kohdassa ["Emolevyn irrottaminen" sivulla 75](#page-74-0) olevia ohjeita [vaihe 1](#page-75-0) - [vaihe 8.](#page-76-0)

- 1 Merkitse kaiuttimien johtojen reititys muistiin ja irrota kaiuttimien johdot tietokoneen rungon ohjaimista.
- 2 Nosta kaiuttimet ja niiden johto ylös tietokoneen rungosta.

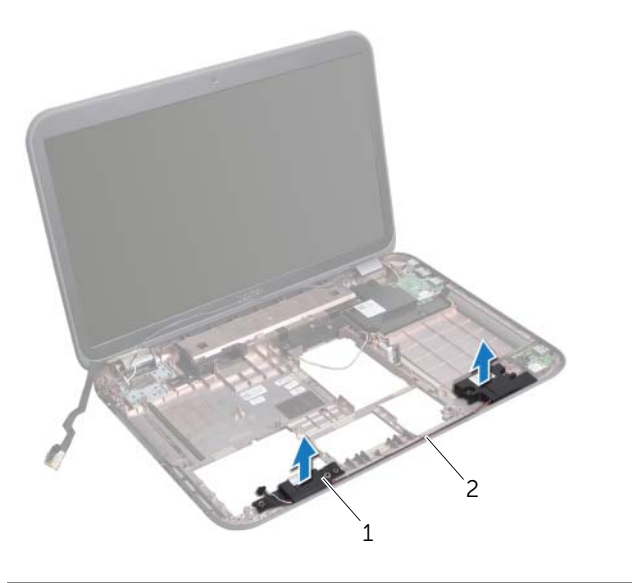

1 kaiuttimet (2) 2 kaiuttimien johdon reititys

## Kaiuttimien asentaminen

### Menetelmä

- Reititä kaiuttimen johto tietokoneen rungon ohjainten läpi.
- 2 Aseta kaiuttimet paikoilleen tietokoneen rungon kohdistustappien avulla.

- Noudata kohdassa ["Emolevyn asettaminen" sivulla 79](#page-78-0) olevia ohjeita [vaihe 5](#page-78-4)  [vaihe 11.](#page-78-2)
- Asenna tuuletin. Katso kohtaa ["Tuulettimen asentaminen" sivulla 48.](#page-47-0)
- Asenna kämmentuki. Katso kohtaa ["Kämmentuen asentaminen" sivulla 41](#page-40-0).
- Asenna langaton Mini-kortti. Katso kohtaa ["Langattoman Mini-kortin asentaminen"](#page-32-0)  [sivulla 33](#page-32-0).
- Asenna mSATA-kortti. Katso kohtaa ["mSATA-kortin asentaminen" sivulla 37](#page-36-0).
- Noudata kohdassa ["Optisen aseman asentaminen" sivulla 29](#page-28-0) olevia ohjeita [vaihe 4](#page-28-1) - [vaihe 5](#page-28-2).
- Noudata kohdassa ["Kiintolevyn asentaminen" sivulla 26](#page-25-0) olevia ohjeita [vaihe 4](#page-25-1) - [vaihe 6](#page-25-2).
- Asenna muistimoduuli(t). Katso kohtaa ["Muistimoduulien asentaminen" sivulla 22.](#page-21-0)
- Asenna rungon suojus. Katso kohtaa ["Rungon suojuksen asentaminen" sivulla 20.](#page-19-0)
- Asenna näppäimistö. Katso kohtaa ["Näppäimistön asentaminen" sivulla 18](#page-17-0).
- Asenna akku. Katso kohtaa ["Akun asentaminen" sivulla 13](#page-12-0).
- Noudata ohjeita kohdassa ["Tietokoneen käsittelemisen jälkeen" sivulla 9.](#page-8-0)

## 25 Alibassokaiutin

VAARA: Ennen kuin teet mitään toimia tietokoneen sisällä, lue tietokoneen mukana toimitetut turvallisuusohjeet ja noudata ohjeita kohdassa ["Ennen](#page-6-0)  [aloittamista" sivulla 7](#page-6-0). Lisää turvallisuusohjeita on Regulatory Compliance -sivulla osoitteessa dell.com/regulatory\_compliance.

## Alibassokaiuttimen irrottaminen

- 1 Irrota akku. Katso kohtaa ["Akun irrottaminen" sivulla 13](#page-12-1).
- 2 Irrota näppäimistö. Katso kohtaa ["Näppäimistön irrottaminen" sivulla 15](#page-14-0).
- 3 Irrota rungon suojus. Katso kohtaa ["Rungon suojuksen irrottaminen" sivulla 19.](#page-18-0)
- 4 Irrota muistimoduuli(t). Katso kohtaa ["Muistimoduulien irrottaminen" sivulla 21](#page-20-0).
- 5 Noudata kohdassa ["Kiintolevyn irrottaminen" sivulla 23](#page-22-0) olevia ohjeita [vaihe 1](#page-23-0) - [vaihe 3](#page-23-1).
- 6 Noudata kohdassa ["Optisen aseman irrottaminen" sivulla 27](#page-26-0) olevia ohjeita [vaihe 1](#page-26-1) - [vaihe 2](#page-26-2).
- 7 Irrota mSATA-kortti. ["mSATA-kortin irrottaminen" sivulla 35.](#page-34-0)
- 8 Irrota langaton Mini-kortti. Katso kohtaa "Langattoman Mini-kortin irrottaminen" [sivulla 31](#page-30-0).
- 9 Irrota rannetuki. Katso kohtaa ["Kämmentuen irrottaminen" sivulla 39](#page-38-0).
- 10 Irrota tuuletin. Katso kohtaa ["Tuulettimen irrottaminen" sivulla 47](#page-46-0).
- 11 Noudata kohdassa ["Emolevyn irrottaminen" sivulla 75](#page-74-0) olevia ohjeita [vaihe 1](#page-75-0)  [vaihe 8.](#page-76-0)

- 1 Merkitse alibassokaiuttimen johdon reititys muistiin ja irrota se tietokoneen rungon ohjaimista.
- 2 Nosta alibassokaiutin ja sen johto ylös tietokoneen rungosta.

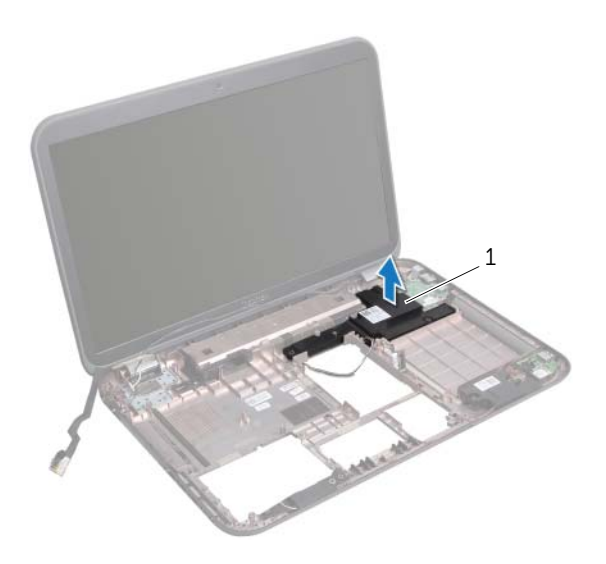

1 alibassokaiutin

## Alibassokaiuttimen asentaminen

### Menetelmä

- Aseta alibassokaiutin paikoilleen tietokoneen rungon kohdistustappien avulla.
- Reititä alibassokaiuttimen johto tietokoneen rungon ohjainten läpi.

- Noudata kohdassa ["Emolevyn asettaminen" sivulla 79](#page-78-0) olevia ohjeita [vaihe 5](#page-78-4)  [vaihe 11.](#page-78-2)
- Asenna tuuletin. Katso kohtaa ["Tuulettimen asentaminen" sivulla 48.](#page-47-0)
- Asenna kämmentuki. Katso kohtaa ["Kämmentuen asentaminen" sivulla 41](#page-40-0).
- Asenna langaton Mini-kortti. Katso kohtaa ["Langattoman Mini-kortin asentaminen"](#page-32-0)  [sivulla 33](#page-32-0).
- Asenna mSATA-kortti. Katso kohtaa ["mSATA-kortin asentaminen" sivulla 37](#page-36-0).
- Noudata kohdassa ["Optisen aseman asentaminen" sivulla 29](#page-28-0) olevia ohjeita [vaihe 4](#page-28-1) - [vaihe 5](#page-28-2).
- Noudata kohdassa ["Kiintolevyn asentaminen" sivulla 26](#page-25-0) olevia ohjeita [vaihe 4](#page-25-1) - [vaihe 6](#page-25-2).
- Asenna muistimoduuli(t). Katso kohtaa ["Muistimoduulien asentaminen" sivulla 22.](#page-21-0)
- Asenna rungon suojus. Katso kohtaa ["Rungon suojuksen asentaminen" sivulla 20.](#page-19-0)
- Asenna näppäimistö. Katso kohtaa ["Näppäimistön asentaminen" sivulla 18](#page-17-0).
- Asenna akku. Katso kohtaa ["Akun asentaminen" sivulla 13](#page-12-0).
- Noudata ohjeita kohdassa ["Tietokoneen käsittelemisen jälkeen" sivulla 9.](#page-8-0)

## 26 BIOS: in flash-päivitys

BIOS voidaan joutua flash-päivittämään, kun siihen on saatavilla päivitys tai kun emolevy vaihdetaan.

BIOS:in flash-päivitys:

- 1 Käynnistä tietokone.
- 2 Siirry osoitteeseen support.dell.com/support/downloads.
- **3** Etsi tietokoneen BIOS-päivitystiedosto:

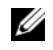

HUOMAUTUS: Tietokoneen huoltomerkki sijaitsee tietokoneen pohjassa olevassa tarrassa. Lisätietoja on tietokoneen mukana toimitetussa pikaoppaassa.

Jos tiedät tietokoneen huoltomerkin tai pikahuoltokoodin:

- a Syötä tietokoneen huoltomerkki tai pikahuoltokoodi Service Tag or Express Service Code (Huoltomerkki tai Pikahuoltokoodi) -kenttään.
- **b** Valitse **Submit** (Lähetä) ja siirry kohtaan [vaihe 4](#page-100-0).

Jos et tiedä tietokoneen huoltomerkkiä tai pikahuoltokoodia:

- a Valitse jokin seuraavista vaihtoehdoista:
	- Tunnista palvelutunnus puolestani automaattisesti
	- Valitse omien tuotteiden ja palveluiden luettelosta
	- Valitse kaikki Dellin tuotteet käsittävästä luettelosta
- **b** Valitse **Jatka** ja noudata näytön ohjeita.
- <span id="page-100-0"></span>4 Näyttöön tulee hakutulosten luettelo. Valitse BIOS.
- 5 Lataa uusin BIOS-tiedosto valitsemalla Lataa tiedosto.
- 6 Valitse Valitse ensisijainen lataustapa alta -ikkunasta Yksittäisen tiedoston lataaminen selaimen avulla ja valitse sitten Lataa nyt.
- 7 Valitse Tallenna nimellä -ikkunasta sopiva paikka, johon tiedosto ladataan tietokoneeseen.
- 8 Valitse Sulje, jos näyttöön tulee Lataaminen suoritettu loppuun -ikkuna.
- 9 Siirry siihen kansioon, johon latasit BIOS-päivitystiedoston. Tiedoston kuvake näkyy kansiossa ja sen nimi on sama kuin ladatun BIOS-päivitystiedoston.
- 10 Kaksoisnapsauta BIOS-päivitystiedoston kuvaketta ja noudata näytön ohjeita.